Modules présentés dans ce manuel

BXFMA-F U-FH U-IFFH U-BI30-2, U-TR30-2, etc. U-LH100-3

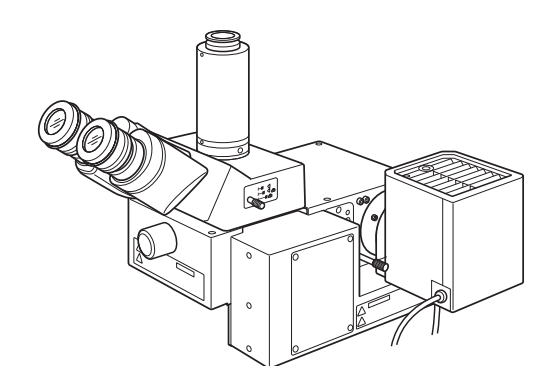

**MODE D'EMPI** 

# **BXFMA** SYSTEME D'ILLUMINATION MOTORISE AVEC UNITÉ DE MISE AU POINT MOTORISÉE

Ce mode d'emploi se rapporte à l'utilisation du système d'illumination motorisé avec unité de mise au point motorisée, modèle BXFMA. Pour obtenir des performances optimales et vous familiariser avec l'utilisation de ce système tout en assurant une sécurité maximale, nous vous recommandons de lire soigneusement le mode d'emploi avant d'utiliser le système. Il est conseillé de conserver le présent mode d'emploi dans un endroit facile d'accès à proximité du lieu de travail.

Microscope optique et accessoire

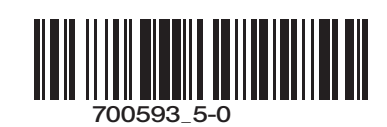

Ce produit est conforme aux exigences de la norme NF EN 61326-1 relative à la compatibilité électromagnétique.

- Immunité Conforme aux exigences des environnements de base et industriels.

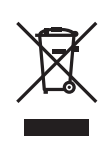

Conformément à la directive européenne relative aux déchets d'équipements électriques et électroniques (DEEE), ce symbole indique que le produit ne peut pas être mis au rebut en tant que déchet ménager et qu'il doit faire l'objet d'une collecte sélective.

Contacter le distributeur Olympus le plus proche dans l'Union européenne pour connaître les systèmes de consigne et/ou de collecte disponibles dans le pays concerné.

## *SOMMAIRE*

Il est indispensable de monter et de régler correctement le microscope afin d'obtenir des performances optimales. Les personnes ayant l'intention de procéder à l'assemblage de leur microscope elles-mêmes sont invitées à lire très attentivement le chapitre 8, « ASSEMBLAGE » (pages 23 à 28).

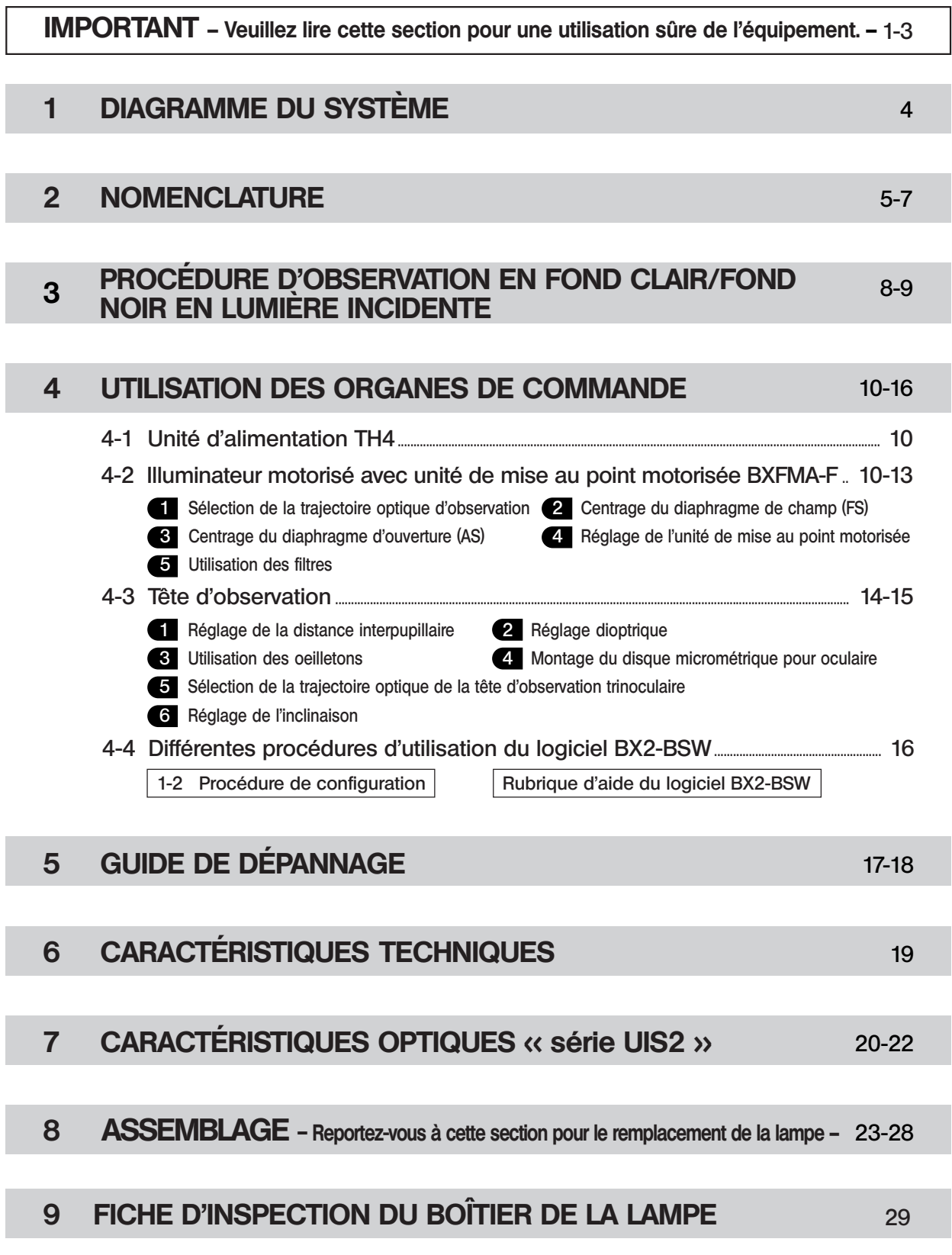

## *IMPORTANT*

L'illuminateur BXFMA-F motorisé avec unité de mise au point motorisée peut être installé dans un système utilisateur de pair avec le boîtier de commande BX-UCB ainsi qu'avec un PC (sur lequel doit être installé le logiciel BX2- BSW) ou avec l'UHSTR2, l'unité de molette de commande de mise au point U-FH et l'interface de la molette de commande de mise au point U-IFFH.

Les modes d'emploi relatifs au BX/UCB/U-HSTR2 et au logiciel (BX2-BSW, commandes) font l'objet de manuels séparés. Il convient de se reporter à ces manuels si nécessaire.

- Commandes motorisées · Opération de commutation BF (fond clair)/DF (fond noir)
	- · Opération d'ouverture fermeture du diaphragme d'ouverture (AS)
		- · Opération de commande de la mise au point

#### Considérations relatives aux modes d'emploi

Il est possible d'exploiter les fonctions de cet illuminateur motorisé lorsqu'il est combiné à d'autres modules. Les modes d'emploi relatifs aux modules suivants font l'objet de manuels séparés. Il est recommandé de consulter lesdits manuels en fonction de la configuration du système utilisé.

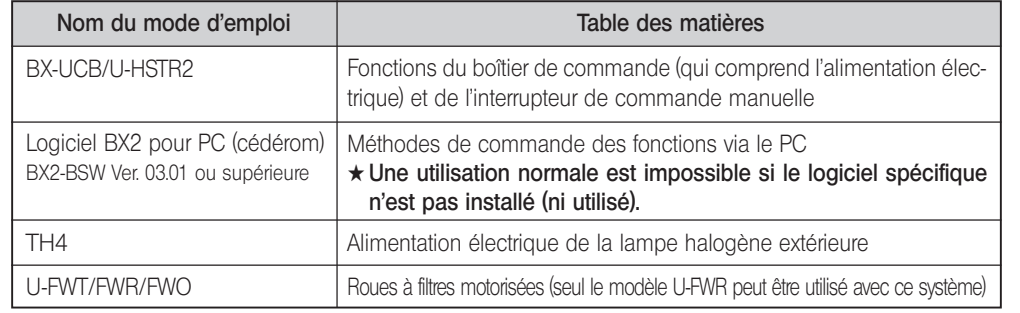

### Précautions à prendre lors du déballage du microscope

}Pour éviter toute altération des performances à cause du transport, l'illuminateur est expédié avec des dispositifs de blocage sur l'unité de mise au point, sur le commutateur de mode d'observation et sur le mécanisme du diaphragme d'ouverture (AS). Il convient de retirer les dispositifs de blocage de ces trois modules avant le montage et de réinstaller ces dispositifs avant le transport suivant de l'illuminateur.

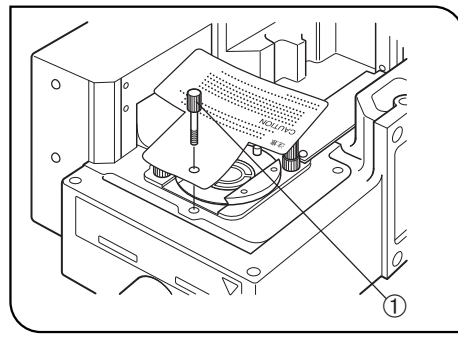

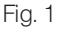

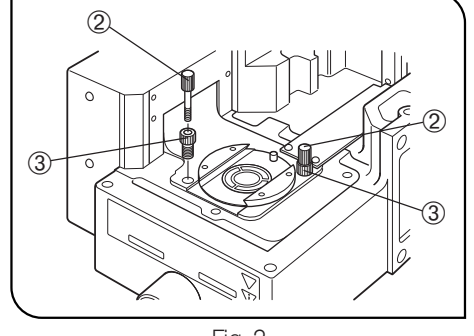

Fig. 2

Enlèvement des dispositifs de blocage pour le transport du mécanisme du commutateur de mode d'observation (fond clair/fond noir) (Fig. 1)

Tourner la molette de blocage 1 dans le sens des aiguilles d'une montre pour la desserrer, et la retirer en même temps que la plaquette de mise en garde.

<sup>O</sup>Ne pas égarer la molette de blocage étant donner qu'elle servira plus tard, à savoir au prochain transport de l'équipement.

Réinstallation des dispositifs de blocage pour le transport :

- 1. Mettre le commutateur de mode d'observation sur DF (fond noir en lumière incidente).
- 2. Faire tourner la molette de blocage à fond dans le sens des aiguilles d'une montre.

### Enlèvement des dispositifs de blocage pour le transport du mécanisme de l'unité de mise au point (Fig. 2)

- 1. Faire tourner les molettes de blocage 2 dans le sens inverse des aiguilles d'une montre pour les desserrer et les enlever.
- 2. Comme à l'étape 1, faire tourner les deux vis de blocage 3 pour les enlever. <sup>O</sup>Ne pas égarer les molettes et les vis de blocage étant donner qu'elles serviront plus tard, à savoir au prochain transport de l'équipement.

#### Réinstallation des dispositifs de blocage pour le transport :

- 1. Relever l'unité de mise au point à sa hauteur maximale.
- 2. Faire tourner les deux vis de blocage à fond dans le sens des aiguilles d'une montre.

1

3. Comme à l'étape 2, serrer les deux molettes de blocage.

#### **A** MESURES DE SECURITE

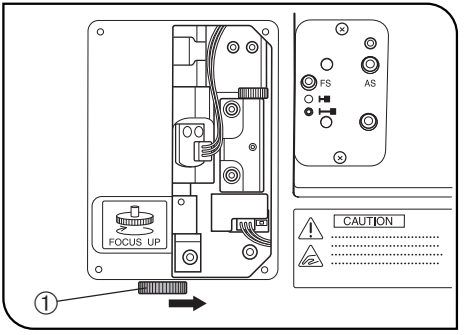

Fig. 3

1. Garder les mains à l'écart de la tourelle porte-objectifs durant l'opération de mise au point et tout le temps que l'interrupteur principal du boîtier de commande BX-UCB est placé sur « I » (ON). Si les doigts de l'utilisateur se retrouvent coincés durant le mouvement d'abaissement/relèvement de la tourelle porte-objectifs, ceux-ci risquent d'être brisés.

Si les doigts de l'utilisateur se retrouvent coincés par la tourelle porte-objectifs, il convient d'abaisser la tourelle en procédant comme suit :

- Mettre l'interrupteur principal sur « $\bigcirc$ » (OFF), retirer le capot latéral droit de l'illuminateur au moyen d'un tournevis Phillips et faire tourner la molette manuelle  $\Phi$  à l'intérieur du capot dans le sens opposé au sens illustré dans la Figure (à savoir dans le sens des aiguilles d'une montre) pour abaisser la tourelle porte-objectifs. (Fig. 3)
- 2. L'arrêt d'urgence de l'opération de mise au point est possible via l'actionnement de la molette de commande de mise au point située sur le statif du microscope ou sur l'U-FH (dans l'un ou l'autre sens) ou via la pression du bouton de commande de MISE AU POINT ( $\triangle$ ,  $\nabla$ , F/C ou ESC), une fois l'opération de mise au point activée (sauf lorsque des données sont en cours de téléchargement sur un PC).

Lorsque l'interrupteur principal du boîtier de commande BX-UCB est placé sur « I » (ON), la mise au point est effectuée automatiquement (l'objectif remonte une fois et retourne ensuite à sa position initiale) pour initialisation. (L'opération nécessite environ 20 secondes.)

Si la procédure d'urgence susmentionnée est effectuée durant l'opération de mise au point automatique, le microscope interrompt son fonctionnement. Si ce cas se produit, placer l'interrupteur principal sur « $\bigcirc$ » (OFF) et ensuite à nouveau sur « I » (ON).

- 3. La surface du boîtier de la lampe du côté de l'illuminateur devient très chaude. Lors de l'installation du système, il convient de prévoir un espace libre de plus de 10 cm tout autour, notamment au-dessus du boîtier de la lampe.
- 4. Veiller à ne pas toucher le boîtier de la lampe lors du centrage du diaphragme d'ouverture ou lors de la commande du diaphragme de champ. L'observateur risque de se brûler s'il touche le boîtier de la lampe lorsque la lampe est allumée ou immédiatement après son extinction.
- 5. Acheminer les câbles de raccordement à l'écart du boîtier de la lampe. Si un câble venait à entrer en contact avec le boîtier de la lampe, le câble risque de fondre et de causer un incendie.
- 6. Lors de l'installation de l'illuminateur dans un système existant, introduire 6 boulons dans les trous d'installation du module et les serrer à fond.

### Symboles de sécurité

Les symboles suivants sont apposés sur le système d'illumination motorisé. Il convient de retenir leur signification et de toujours utiliser les équipements de la manière la plus sécurisée possible.

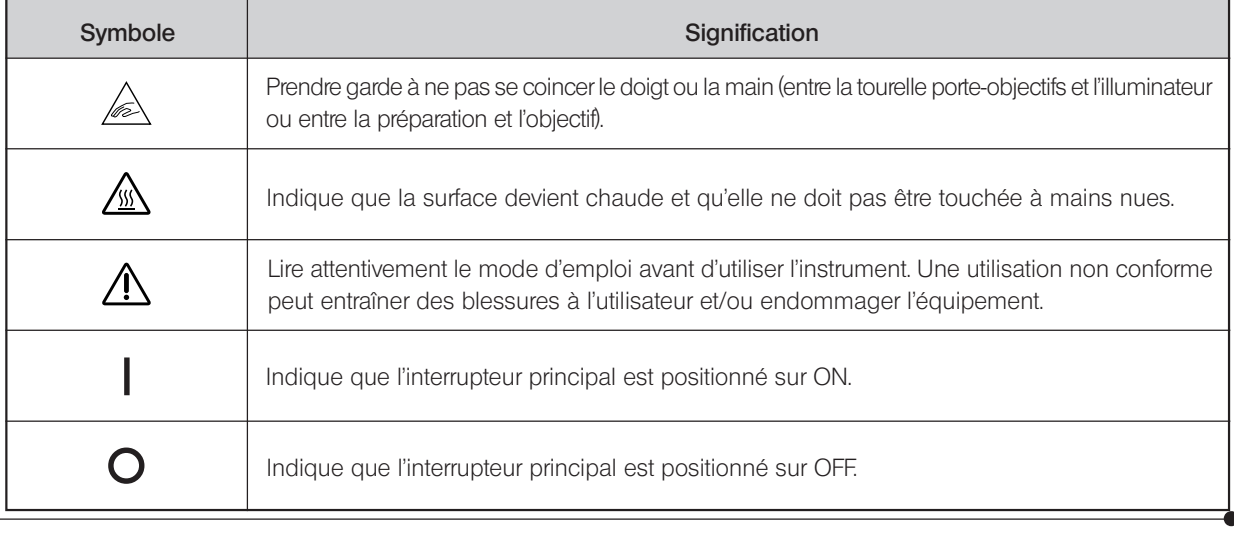

### Avertissements

Les messages d'avertissement sont apposés/collés sur des pièces pour lesquelles des précautions particulières sont à prendre en cas de manipulation ou d'utilisation du système. Il convient de toujours tenir compte des avertissements.

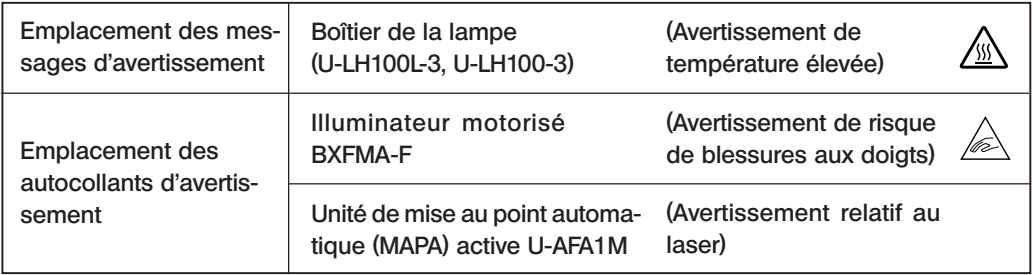

### Préparation

- 1. L'illuminateur est un instrument de précision qui intègre des composants motorisés. Toujours l'installer horizontalement (il est interdit de l'installer sur son flanc), le manipuler avec précautions et éviter de le soumettre à de chocs.
- 2. Ne pas utiliser le système dans des endroits où celui-ci est exposé à la lumière directe du soleil, à des températures élevées et à l'humidité, à la poussière ou à des vibrations. (Se reporter au chapitre 6 « CARACTÉRISTIQUES TECHNI-QUES ý à la page 19 pour prendre connaissance des conditions opératoires.)
- 3. Un seul accessoire intermédiaire peut être utilisé, à savoir l'installation, au-dessus de l'illuminateur motorisé, de l'unité de mise au point automatique (MAPA) active U-AFA1M, du variateur d'amplification U-CA ou du dispositif de réglage du point d'oeil U-EPA2.

### Maintenance et stockage

1. Pour nettoyer les lentilles et les autres composants en verre, enlever la poussière à l'aide d'un souffleur disponible dans le commerce et essuyer doucement le(s) composant(s) en utilisant un morceau d'essuie-tout (ou une gaze propre). Si des traces de doigt apparaissent sur une lentille ou si celle-ci est maculée de taches d'huile, l'essuyer avec une gaze légèrement imbibée d'alcool pur disponible dans le commerce.

**!**L'alcool pur est une substance hautement inflammable ; il convient de le manipuler avec précaution. La maintenir hors de portée de flammes ou de sources de décharges électriques potentielles — par exemple un équipement électrique mis sous ou hors tension.

- Ces produits doivent toujours être utilisés dans une pièce bien aérée.
- 2. Ne jamais essayer de nettoyer les composants non optiques du système à l'aide de solvants organiques. Nettoyer ces composants à l'aide d'un chiffon doux et non pelucheux légèrement imbibé d'une solution détergente neutre diluée.
- 3. Aucune partie du système de microscope ne peut faire l'objet d'un démontage par l'utilisateur.
- 4. Lorsque le microscope n'est pas utilisé, mettre l'interrupteur principal sur « $\mathbb{O}$ » (OFF), attendre que le boîtier de la lampe ait refroidi, et couvrir le microscope de sa housse anti-poussières avant de le stocker.
- 5. Lors de la mise au rebut de ce produit, il convient de prendre connaissance des réglementations et des directives locales et veiller à s'y conformer.

### 3 Attention

Si le système est utilisé d'une manière non spécifiée par le présent mode d'emploi, la sécurité de l'utilisateur peut être compromise. Cela peut également endommager l'équipement. Toujours utiliser l'équipement conformément aux instructions du mode d'emploi.

Les symboles suivants sont utilisés pour mettre en évidence certains textes dans le présent mode d'emploi.  $\blacktriangle$ : Indique que le non-respect des instructions d'avertissement peut entraîner des blessures à l'utilisateur :

- et/ou endommager l'équipement (incluant les objets situés à proximité de l'équipement).
- \* : Indique que le non-respect des instructions peut endommager l'équipement.
- }: Indique un commentaire (destiné à faciliter l'utilisation et la maintenance).

## *DIAGRAMME DU SYSTÈME*

}Les modules marqués d'une \* ne sont pas requis lorsqu'un PC est utilisé pour commander toutes les opérations. Le PC utilisé dans ce système doit satisfaire aux exigences de la norme IEC60950. Veiller à utiliser le cordon de raccordement conçu par Olympus. Si un autre cordon de raccordement est utilisé, Olympus ne garantit plus les performances du système.

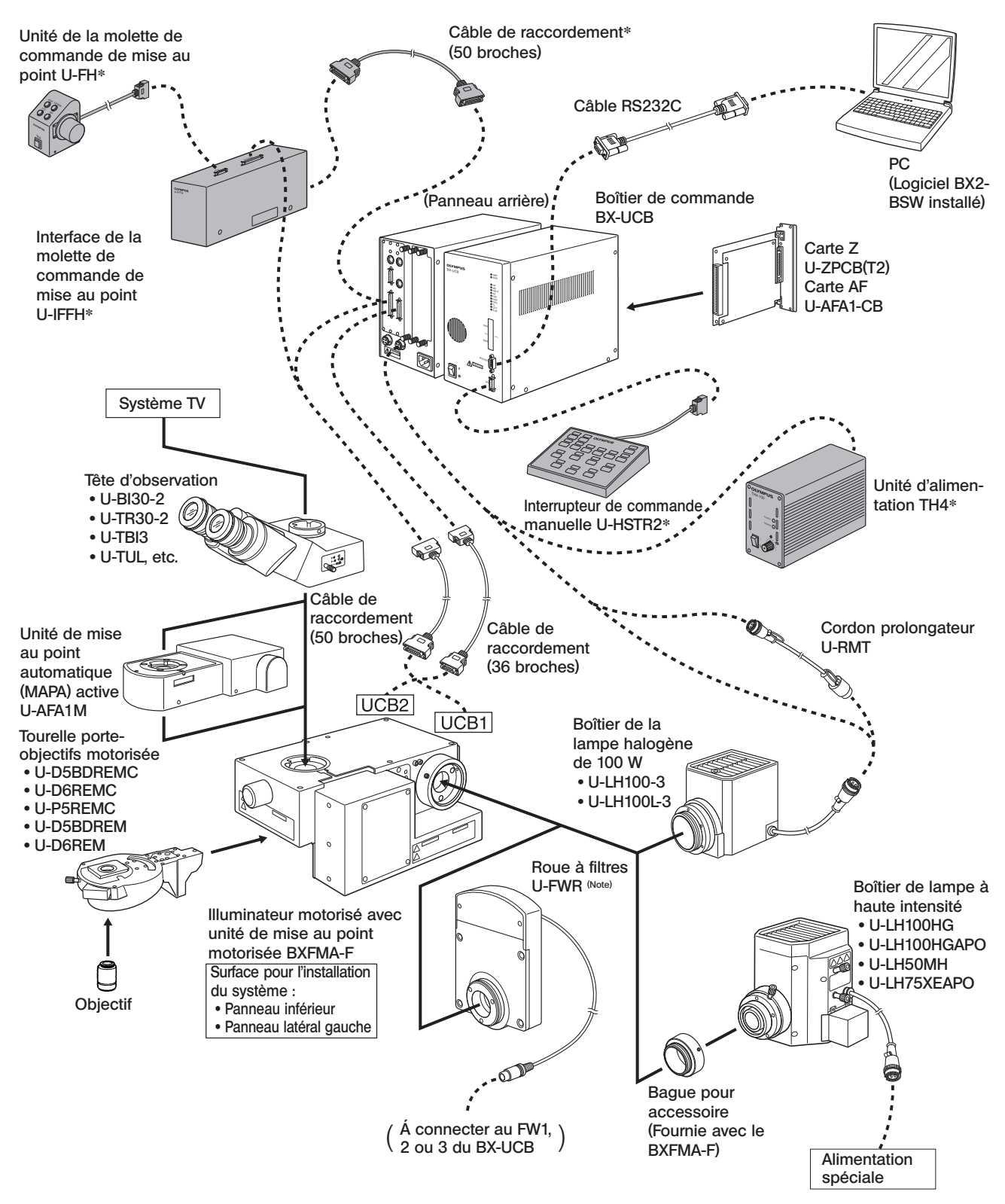

(Remarque) : Le câble de la roue à filtres U-FWR passe relativement près du boîtier de la lampe lorsque la roue à filtres est installée. Positionner le câble de manière à ce qu'il n'entre pas en contact avec le boîtier de la lampe.

4

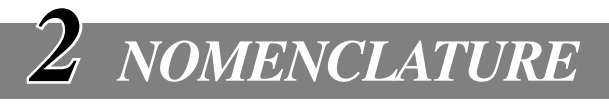

### Illuminateur motorisé avec unité de mise au point motorisée BXFMA-F

}La commutation du mode d'observation (fond clair/fond noir), l'ouverture/fermeture du diaphragme d'ouverture et la commande de la mise au point (qui peut également être commandée au moyen de l'unité de la molette de réglage de la mise au point U-FH) peuvent être commandées à partir du logiciel BX2-BSW installé sur un PC.

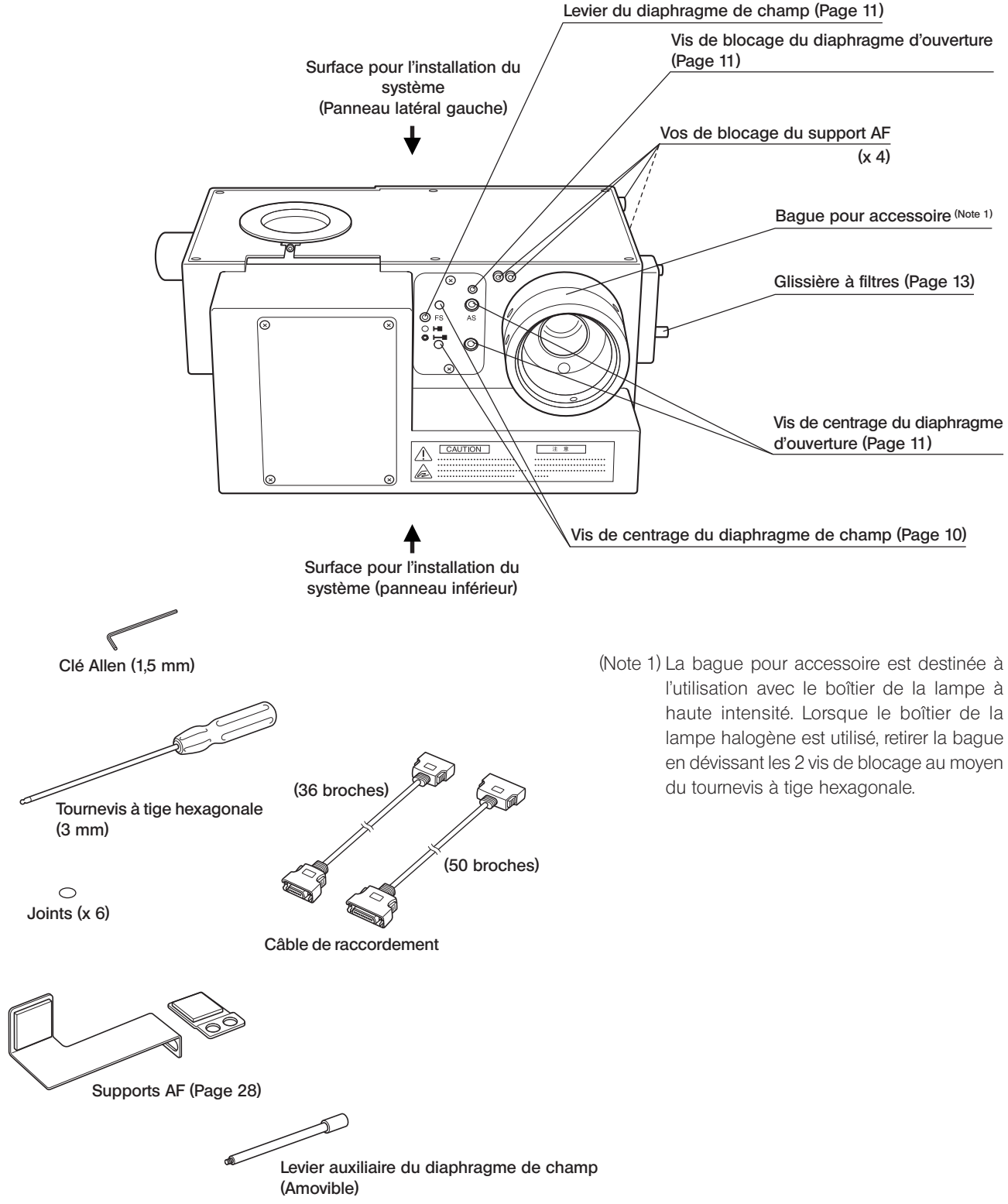

### Interrupteur de commande manuelle U-HSTR2

<sup>O</sup>Les fonctions des boutons décrits ci-après se rapportent à une utilisation du système en mode autonome. Les fonctions des boutons peuvent être définies arbitrairement lorsque l'on utilise les commandes via le PC (à distance). Pour les autres instructions d'utilisation, se reporter au mode d'emploi du BX-UCB et de l'U-HSTR2.

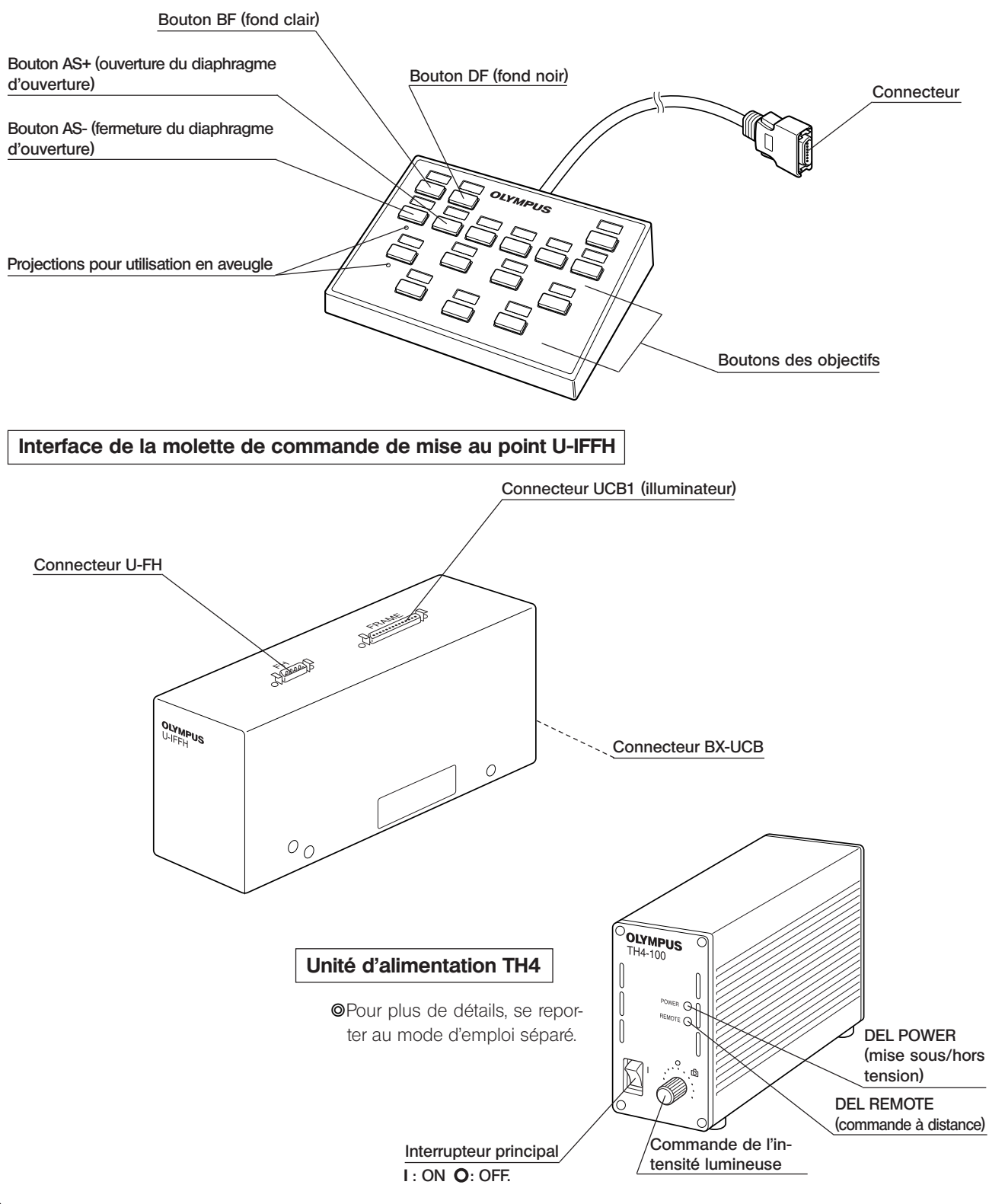

## 6

### Unité de la molette de commande de mise au point U-FH

Les fonctions des boutons décrits ci-après se rapportent à une utilisation du système en mode autonome.

Les fonctions des boutons indiquées dans le constituent les réglages initiaux définis pour la commande à partir d'un PC sur lequel le logiciel BX2-BSW est installé.

Les fonctions des boutons sur le PC peuvent être définies de manière arbitraire. En ce qui concerne l'attribution de ces fonctions, se reporter au guide de l'utilisateur ou à la rubrique d'aide du logiciel BX2-BSW (version 03.01 ou supérieure). Après avoir décidé de l'attribution des fonctions des boutons, placer les étiquettes autocollantes nominatives à proximité des boutons.

En ce qui concerne les abréviations et les symboles, se reporter au tableau au bas de cette page.

#### Bouton de libération/retour de l'objectif (Page 12) Activation/désactivation de la lampe Bouton de commutation de mise au point fine/rapide (Page 12) Activation/désactivation du moteur de mise au point Bouton d'abaissement de l'objectif (Page 12) Sélecteur F/C Bouton du commutateur de lumière transmise/incidente**\*** Option Bouton de relèvement de l'objectif (Page 12) Libération/retour de l'objectif **Connecteur** Á connecter à l'U-IFFH Molette de commande de la mise au point

\*Si la lampe halogène ne s'allume pas, presser ce bouton une fois.

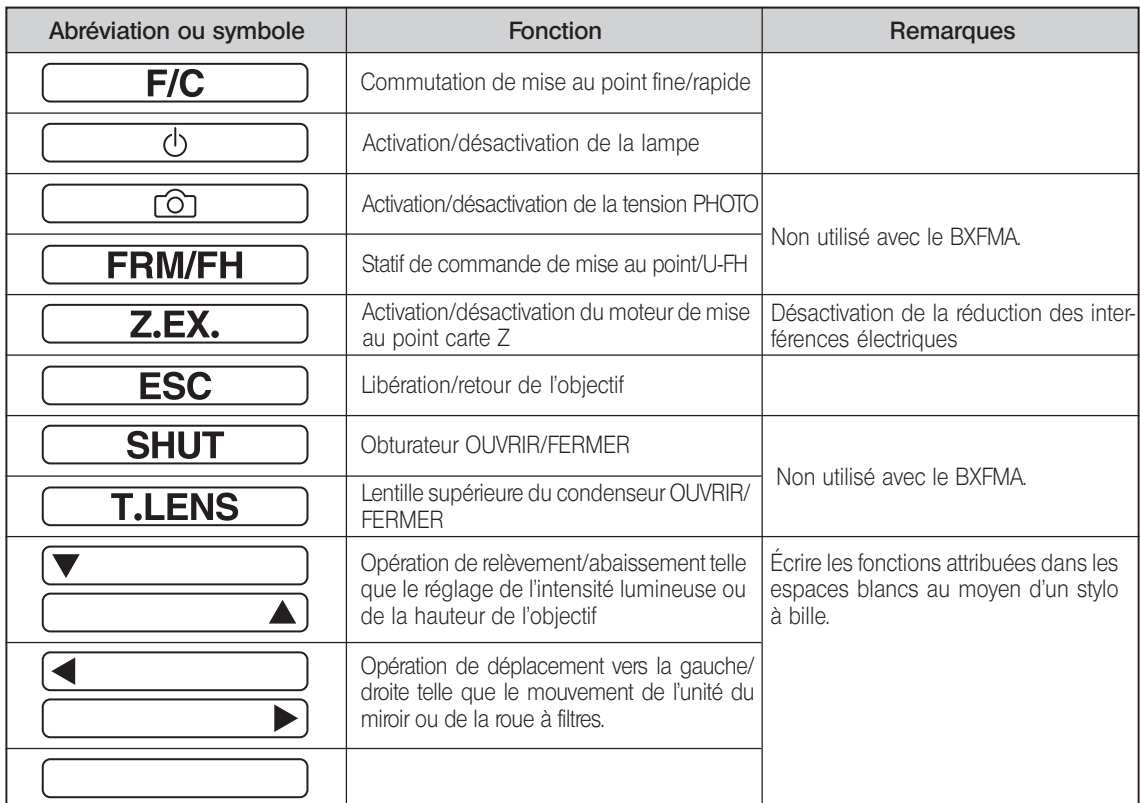

# *PROCÉDURE D'OBSERVATION EN FOND CLAIR/ FOND NOIR EN LUMIÈRE INCIDENTE*

<sup>O</sup>Le schéma suivant se rapporte aux observations en fond clair/fond noir en lumière incidente.

Les commandes utilisées pour un système doté de l'interrupteur de commande manuelle U-HSTR2, de l'unité de molette de commande de la mise au point U-FH et de l'unité d'alimentation TH4 pour ampoule halogène ainsi que celles utilisées pour une commande à distance (via le PC).

Pour plus d'informations concernant les commandes par PC, se reporter au guide de l'utilisateur ou à la rubrique d'aide du logiciel BX2-BSW.

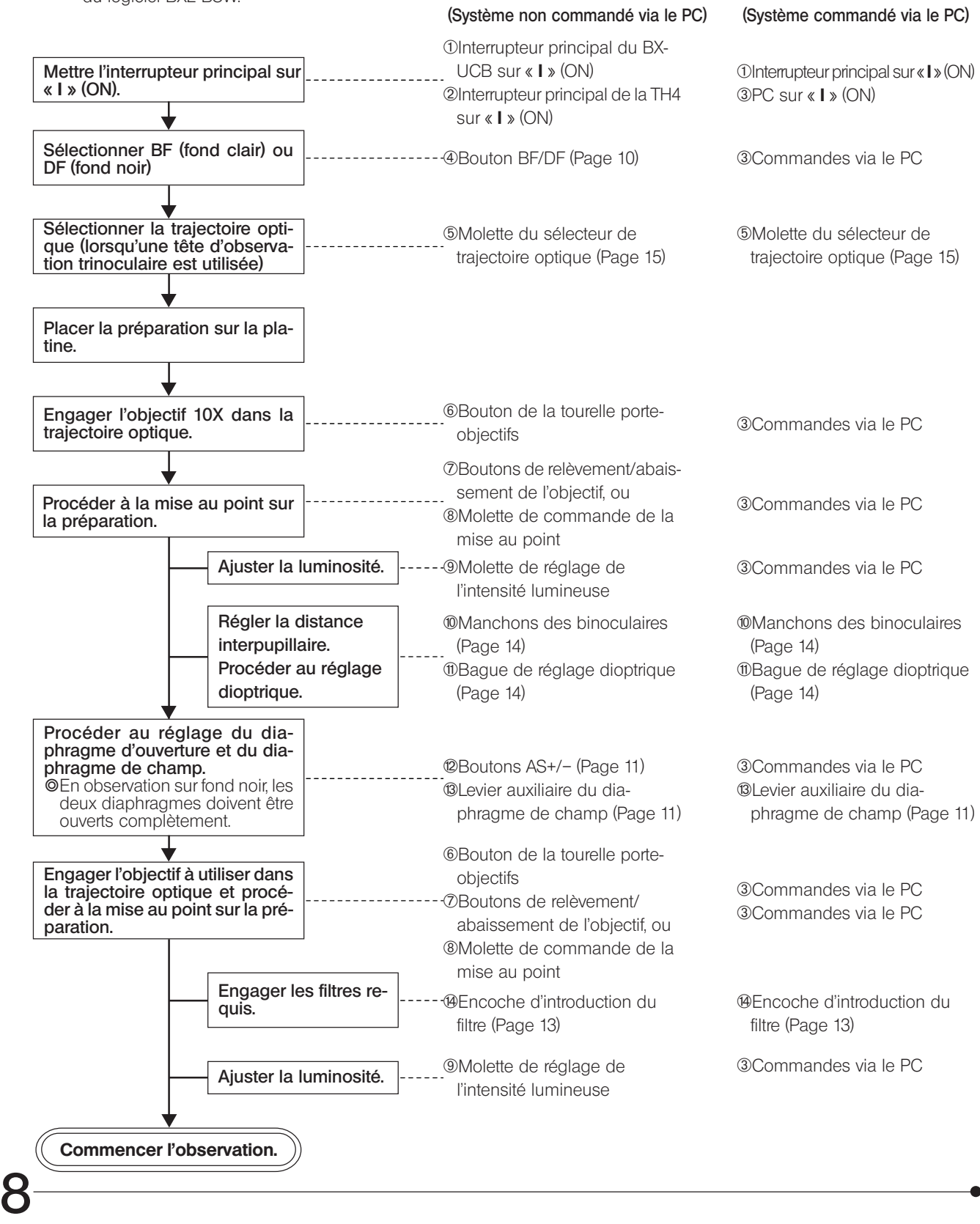

<sup>O</sup>Les modules marqués d'une \* ne sont pas requis lorsqu'un PC est utilisé pour commander toutes les opérations.

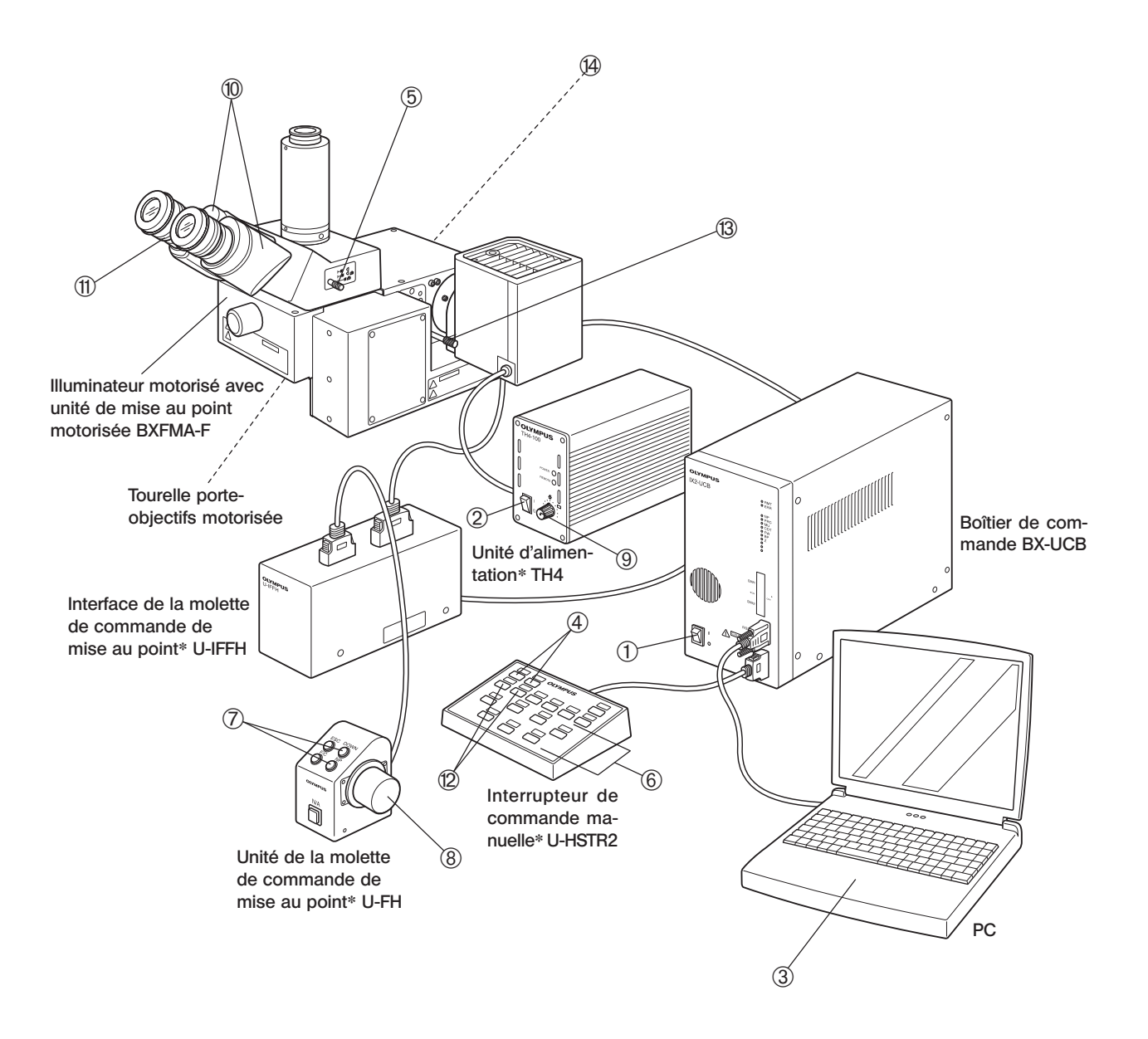

}Il est conseillé de faire une photocopie des pages décrivant la procédure d'observation et la placer à proximité du microscope.

# *UTILISATION DES ORGANES DE COMMANDES*

## *4-1 Unité d'alimentation TH4*

}Consulter également les modes d'emploi séparés. Il est à noter que lorsque le boîtier de commande est utilisé pour alimenter la lampe, la luminosité doit être commandée depuis le PC.

### *4-2 Illuminateur motorisé avec unité de mise au point motorisée BXFMA-F*

}La description suivante se rapporte à une utilisation du système en mode autonome, sans PC.

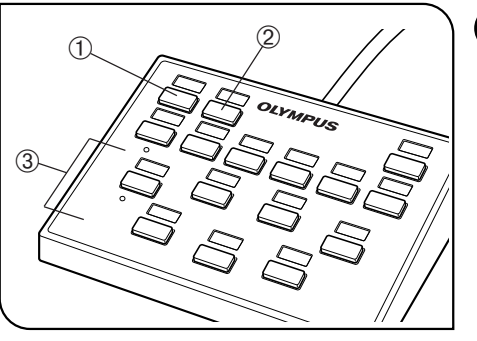

Fig. 4

### 1 Sélection de la trajectoire optique d'observation (Fig. 4)

Presser le bouton BF 1 ou le bouton DF 2 de l'interrupteur de commande manuelle pour sélectionner les miroirs pour le système d'observation souhaité.

BF : Trajectoire optique en fond clair en lumière incidente

DF : Trajectoire optique en fond noir en lumière réfléchie

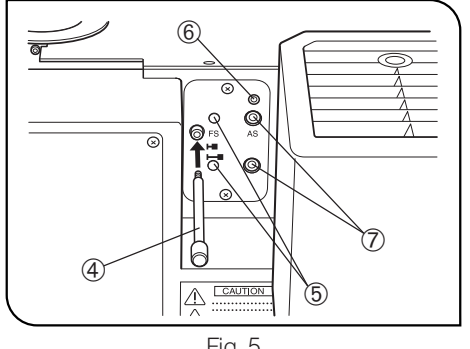

Fig. 5

### 2 Centrage du diaphragme de champ (FS) (Figures 4 & 5)

- ©Étant donné que le diaphragme de champ est généralement utilisé en position complètement ouverte, l'illuminateur utilise une méthode selon laquelle le levier auxiliaire 4 est introduit comme il faut.
- 1. Presser le bouton BF  $\odot$  de l'interrupteur de commande manuelle pour sélectionner la trajectoire optique en fond clair en lumière incidente.
- 2. Presser le bouton des objectifs 3 de l'interrupteur de commande manuelle pour engager l'objectif 10X dans la trajectoire optique, placer la préparation sur la platine et réaliser la mise au point approximative sur la préparation.
- 3. Visser le levier auxiliaire du diaphragme de champ 4 dans l'illuminateur et tirer le levier pour refermer le diaphragme de champ.
- 4. Poser le tournevis à tige hexagonale fourni avec l'illuminateur sur chaque vis de centrage FS  $\circledast$  et les faire tourner jusqu'à ce que l'image du diaphragme de champ soit concentrique avec l'iris du champ.
- 5. Tout en poussant le levier auxiliaire du diaphragme de champ  $@$ , ouvrir le diaphragme de champ jusqu'à ce que l'image de celui-ci soit inscrite dans le champ d'observation. Si leurs centres sont décalés, procéder à un nouveau centrage du diaphragme de champ.
- 6. Ouvrir le diaphragme de champ jusqu'à ce que son image circonscrive (soit de la même taille que) le champ d'observation.

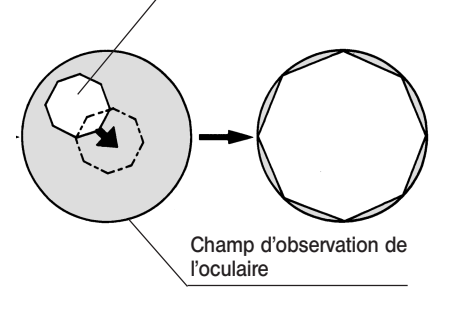

### Image du diaphragme de champ<br>Utilisation du diaphragme de champ

{En observation en fond clair en lumière réfléchie :

Le diaphragme de champ ajuste la zone illuminée de manière à obtenir des images à contraste élevé.

Régler le levier auxiliaire du diaphragme de champ 4 de l'illuminateur en fonction de l'objectif utilisé de manière à ce que l'image du diaphragme de champ circonscrive le champ d'observation et empêche la pénétration excessive de lumière dans le champ d'observation.

**En observation en fond noir en lumière réfléchie :** Toujours ouvrir complètement le diaphragme de champ en poussant le levier auxiliaire du diaphragme de champ  $\Phi$  à fond.

### Centrage du diaphragme d'ouverture (AS) (Figures 4 à 6)

#Le diaphragme d'ouverture est bloquée par une vis de blocage **6** (Fig. 5) située sur l'illuminateur. Le débloquer en desserrant la vis au moyen du tournevis à tige hexagonale (3 mm) fourni avec l'illuminateur, avant de procéder au centrage.

Une fois le centrage terminé, veiller à rebloquer le diaphragme pour éviter tout dysfonctionnement.

- 1. Presser le bouton BF  $\overline{0}$  de l'interrupteur de commande manuelle pour sélectionner la trajectoire optique en fond clair en lumière incidente.
- 2. Presser le bouton des objectifs  $\circled{3}$  (Fig. 4) de l'interrupteur de commande manuelle pour engager l'objectif 10X dans la trajectoire optique, placer la préparation sur la platine et réaliser la mise au point approximative sur la préparation.
- OII est recommande d'utiliser une préparation hauteur réflective telle qu'un miroir pour faciliter la visualisation de l'image du diaphragme d'ouverture.
- 3. Retirer l'oculaire, regarder à travers le manchon et presser le bouton AS-8 de l'interrupteur de commande manuelle pour refermer le diaphragme à environ 70 % de son ouverture.
- 4. Si le centre du diaphragme d'ouverture est décalé, poser le tournevis à tige hexagonale sur les vis de centrage AS  $\oslash$  (Fig. 5) et les régler en vue de centrer le diaphragme d'ouverture.

### Utilisation du diaphragme d'ouverture

- {En observation en fond clair en lumière réfléchie : En règle générale, l'observation optimale est possible en réglant le diaphragme d'ouverture sur 70-80 % du numéro d'ouverture de l'objectif utilisé.
- **En observation en fond noir en lumière réfléchie :**

Toujours ouvrir complètement le diaphragme d'ouverture en poussant le bouton AS+ 9.

<sup>O</sup>Avec certaines préparations, des images très contrastées et légèrement parasitées peuvent être obtenues en fermant le diaphragme d'ouverture un peu plus fort par rapport à son ouverture standard.

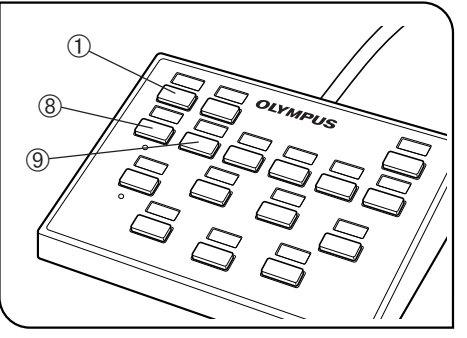

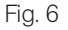

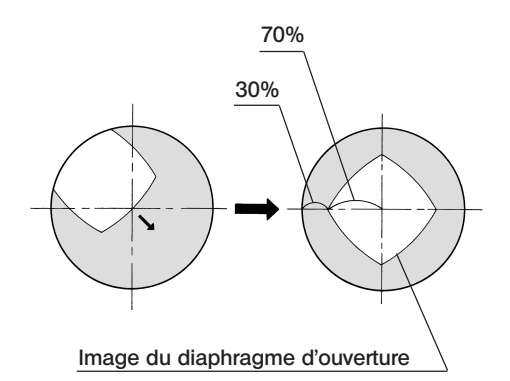

### 4 Réglage de l'unité de mise au point motorisée

- #Veiller à ce que la préparation soit située à proximité de la position standard de mise au point (voir schéma en page 25).
- OLa commande de mise au point motorisée est possible via le PC ou via l'unité de molette de commande de mise au pont U-FH.

#### Utilisation de l'unité de molette de commande de mise au point U-FH (Fig. 7)

- Bouton F/C ①
- Ce bouton sert à commuter le mouvement de réglage de l'objectif provoqué par l'actionnement de la molette de commande de la mise au point entre réglage fin et réglage rapide.
- **O** Pour plus de sécurité, la position initiale définie automatiquement lorsque l'interrupteur principal du boîtier de commande est positionné sur  $\langle$  I  $\rangle$  (ON) est  $\langle$  F  $\rangle$ .
	- Réglage fin : 0,1 mm par tour de molette Réglage rapide : 1 mm par tour de molette
- · Bouton de relèvement 2/ bouton d'abaissement 3 de l'objectif Presser un des bouton pour relever l'objectif, l'autre pour le relever.
- #Lorsque le bouton d'abaissement de l'objectif est pressé, prendre garde à ne pas faire entrer l'objectif en contact avec la préparation.
- · Bouton de libération/retour de l'objectif 4 Avant de remplacer la préparation, presser ce bouton pour libérer l'objectif. Le fait de presser à nouveau ce bouton va avoir pour effet de renvoyer l'objectif à sa position initiale.

Réglage de la limite matérielle inférieure de l'objectif (Fig. 8)

- Régler la limite matérielle inférieure de l'objectif comme suit. —
- ?La limite matérielle inférieure de l'objectif a été définie en usine comme la limite inférieure de sa course.
- **!**Au cours de la procédure de réglage, ne pas approcher les doigts du mécanisme d'entraînement du moteur en vue de ne pas les y coincer.
- #La limite matérielle inférieur détermine la butée inférieure de la course de l'objectif pour empêcher celui-ci d'entrer en contact avec la préparation. Il y a néanmoins un risque de collision avec la préparation ou d'arrivée à la butée inférieure avant d'atteindre la bonne position de mise au point si la préparation n'est pas plate, si l'épaisseur de la préparation est modifiée ou que la distance de travail (WD) de l'objectif utilisé et égale ou inférieure à 1 mm.
- #Toujours suivre la procédure qui suit. Sinon, il y aura toujours un risque (même faible) de collision entre l'objectif et la préparation.
- #Durant le réglage, ne toucher aucun composant électronique en vue d'éviter toute altération statique.
- #Durant le réglage, ne pas toucher le mécanisme du moteur ni aucun composant électronique pour éviter tout dysfonctionnement.
- 1. Mettre l'interrupteur principal du boîtier de commande sur « I » (ON).
- 2. Retirer le couvercle latéral de l'illuminateur et dévissant les vis à l'aide d'un tournevis à tige hexagonale.
- 3. Parmi les objectifs installés sur la tourelle porte-objectifs, engager celui dont la distance de travail (WD) est la plus courte dans la trajectoire optique.

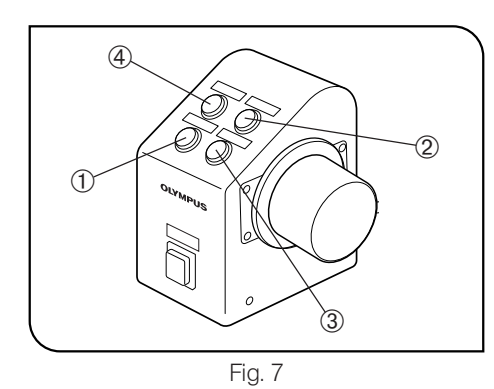

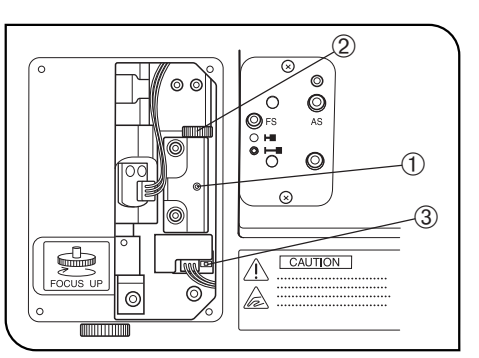

Fig. 8

- 4. Approcher l'objectif de la préparation jusqu'à obtenir la distance souhaitée comme étant la limite matérielle inférieure.
- 5. Deserrer la vis de blocage de la limite matérielle  $\Omega$  à l'aide de la clé Allen fournie (largeur entre les plats : 1,5 mm).
- 6. Tourner la molette de réglage de la position limite 2 jusqu'à ce que la DEL <sup>3</sup>, qui s'est éteinte, s'allume.
- 7. Serrer la vis de blocage de la limite matérielle  $\Phi$  à l'aide de la clé Allen (largeur entre les plats : 1,5 mm).

### 5 Utilisation des filtres (Figures 9 & 10)

- }Jusqu'à deux filtres\* peuvent être introduits dans la glissière à filtres, celle-ci pouvant être engagée ou désangagée de la trajectoire optique via une molette 1.
- \*Les deux filtres sont toujours engagés ou désengagés ensemble.

### Introduction des filtres

- 1. Au moyen du tournevis à tige hexagonale, desserrer et retirer les vis de blocage 2 de la glissière à filtres.
- 2. Retirer l'anneau d'ancrage 3 de la glissière à filtres, placer le(s) filtre(s) 4 souhaité(s) et bloquer le(s) filtre(s) à l'aide de l'anneau d'ancrage. 3. Placer la glissière à filtres dans sa position d'origine.

### Filtres compatibles et leurs finalités

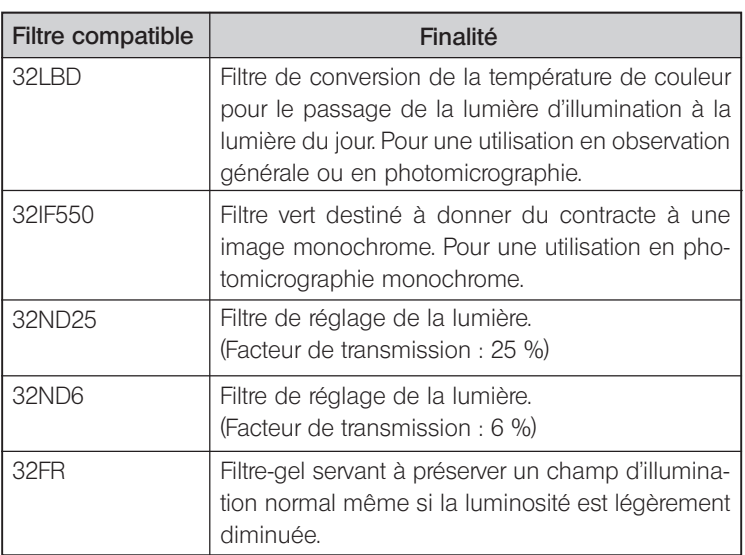

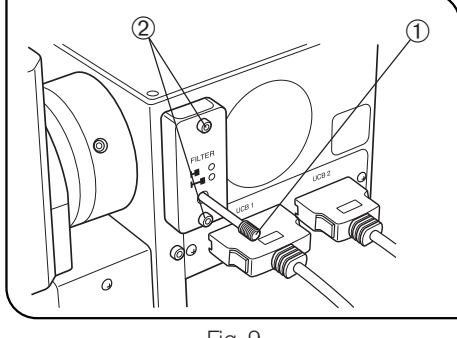

Fig. 9

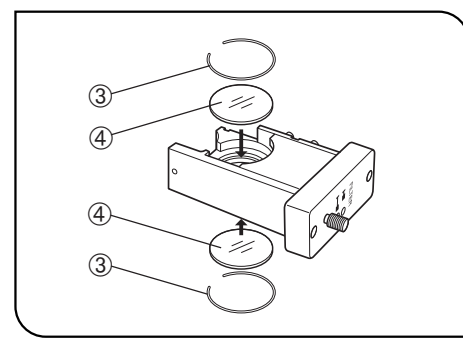

Fig. 10

### *4-3 Tête d'observation*

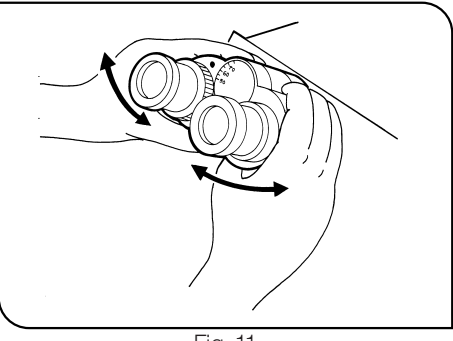

### Réglage de la distance interpupillaire (Fig. 11)

En regardant à travers les oculaires, régler l'écartement du binoculaire de manière à ce que les champs observés par les deux yeux coïncident complètement. Le point de repère · indique sur l'échelle la distance interpupillaire de l'observateur.

<sup>ONoter la valeur de sa distance interpupillaire personnelle de manière à</sup> la régler rapidement lors des prochaines observations.

Fig. 11

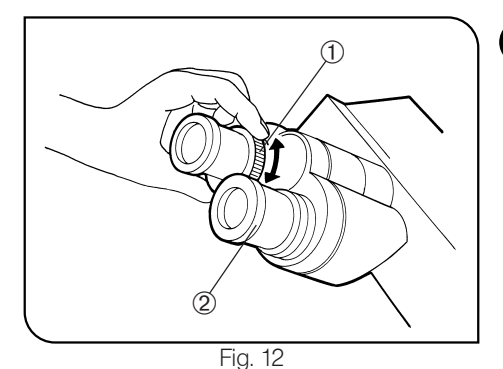

### 2 Réglage dioptrique (Figures 12 & 13)

- 1. En regardant à travers l'oculaire sans la bague de réglage dioptrique, procéder à la mise au point sur la préparation au moyen de la molette de commande de mise au point.
- 2. En regardant à travers l'oculaire doté de sa bague de réglage dioptrique @, tourner la bague de réglage dioptrique pour procéder à la mise au point sur la préparation. (Fig. 12)

### Utilisation d'un oculaire guideur

- 1. En regardant à travers l'oculaire droit avec l'oeil droit, faire tourner la baque de réglage dioptrique 2 située dans la partie supérieure de l'oculaire jusqu'à ce qu'un réticule double clairement défini apparaisse dans le champ d'observation. (Figures 12 & 13)
- 2. En regardant à travers l'oculaire droit, actionner la molette de commande de mise au point pour réaliser la mise au point simultanée sur la préparation et sur le réticule.
- 3. En regardant à travers l'oculaire gauche avec l'oeil gauche, procéder à la mise au point sur la préparation en actionnant la bague de réglage dioptrique @.

### Utilisation d'une tête d'observation à champ super large

La manipulation est fondamentalement la même. Néanmoins, étant donné que l'oculaire gauche la tête d'observation à champ super large ne dispose pas de bague de réglage dioptrique, il faut réaliser la mise au point sur la préparation via la partie supérieure de l'oculaire gauche.

### **3** Utilisation des oeilletons (Fig. 14)

### Pour un observateur portant des lunettes

Utiliser les oeilletons dans leur position normale repliée. Cela évitera de griffer les lunettes.

### Pour un observateur ne portant pas de lunettes

Déployer les oeilletons repliables dans le sens des flèches de manière à empêcher toute lumière extérieure de passer entre les oculaires et les lunettes.

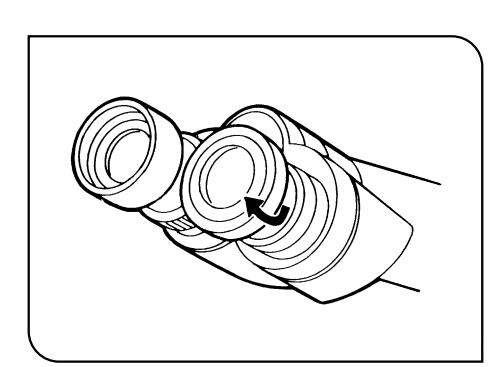

Fig. 13

 $\tau_{\tau_r}$ 

رب

 $\tilde{\tilde{\tau}}$ 

رد

 $\mathbb{I}$ 

Fig. 14

14

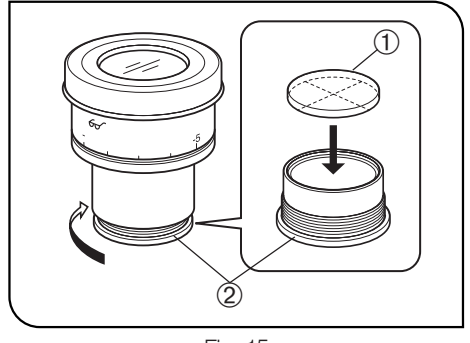

Fig. 15

### 4 Montage du disque micrométrique pour oculaire (Fig. 15)

Un disque micrométrique peut être monté en cas d'utilisation des oculaires WHN10X-H.

Utiliser des disques micrométriques de 24 mm de diam. et de 1,5 mm d'épaisseur.

Comme illustré à la Fig. 15, tourner le support @ intégré d'installation du disque micrométrique dans le sens de la flèche pour le retirer de l'oculaire et placer un disque micrométrique @ dans le support d'installation de sorte que la surface indiquant le modèle soit orientée vers le bas..

<sup>OLe support d'installation du disque micrométrique peut être un peu étroit</sup> pour certains disques.

Si tel est le cas, tourner le support en le maintenant légèrement et uniformément sur son pourtour ou en l'appuyant contre un support en caoutchouc. Ne pas saisir le support avec une force excessive car il risque de se déformer et d'être difficile à enlever.

Refixer le support de montage du disque micrométrique dans sa position d'origine.

}Veiller à ne pas toucher la surface de la lentille avec le doigt.

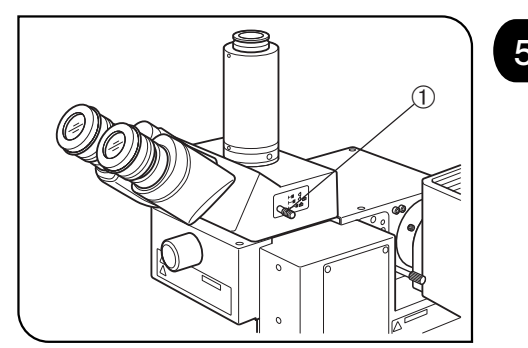

Fig. 16

5 Sélection de la trajectoire optique de la Selection de la trajectoile optique de la (Fig. 16)

Faire coulisser la molette du sélecteur  $\Phi$  de trajectoire optique pour sélectionner la trajectoire optique souhaitée.

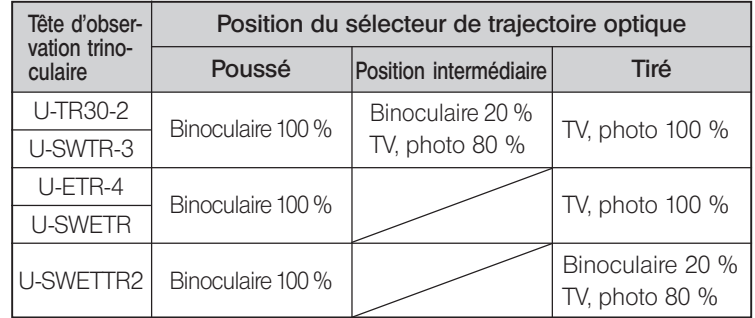

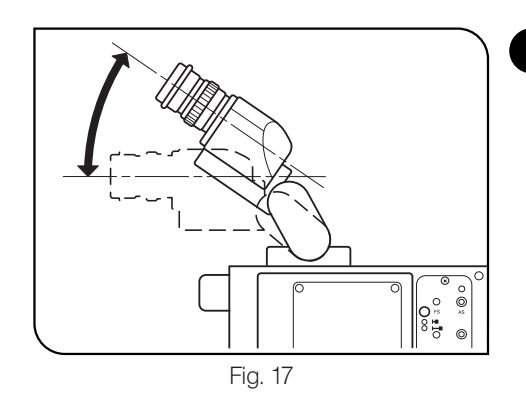

### 6 Réglage de l'inclinaison avec l'U-TBI3/SWETTR-5 (Fig. 17)

}Ajuster la hauteur et l'inclinaison de la tête d'observation jusqu'à obtenir la position d'observation la plus confortable.

Maintenir la tête binoculaire des deux mains et la relever ou l'abaisser à la meilleure convenance.

- #Ne jamais tenter de forcer la tête binoculaire au-delà des butées supérieure et inférieure. Le fait d'appliquer une force excessive peut avoir pour effet de détruire le mécanisme de limitation.
- #L'U-TBI3 ne peut être utilisé avec aucun accessoire intermédiaire.

### *4-4 Différentes procédures d'utilisation du logiciel BX2-BSW*

}Le logiciel BX2-BSW a été mis au point pour commander les opérations motorisées du système de microscope BX61. Lorsque l'illuminateur est commandé par le logiciel BX2-BSW, certaines opérations sont susceptibles de différer par rapport aux informations contenues dans les écrans de fonctionnement, dans le guide de l'utilisateur ou dans la rubrique d'aide décrits ci-après.

### 1-2 Procédure de configuration

### 1-2-2 Configuration initiale

### 2. Configuration de l'unité motorisée (type d'appareil)

- Statif  $\rightarrow$  Entrer « BX61F » ou « BX61WI ». (Les deux peuvent être entrés sans aucun problème.)
- Illuminateur par lumière régléchie BX-RLAA
- $\bullet$  Roue à filtres  $\rightarrow$  U-FWR (la roue U-FWT n'est pas compatible.)
- $\bullet$  Unité de mise au point automatique  $\rightarrow$  U-AFA1M
- $\bullet$  Unité de la molette de commande de mise au point  $\rightarrow$  U-FH

#### (Remarque)

Le texte « désactivé lorsque l'unité de la molette de commande de mise au point est installée » doit être effacé.

#### 3. Configuration du mode d'observation (onglet Microscopie)

- Ne cocher que les cases « EPI BF » (observation en fond clair en lumière réfléchie) et « EPI DF » (observation en fond noir en lumière réfléchie).
- 4. Configuration de l'unité de miroir (onglet Unité de miroir)
	- $\bullet$  Entrer « BF » ou « DF ».
- 6. Configuration de la tourelle optique et de la lentille supérieure (onglet Condenseur)
- · Ne rien enregistrer.

### 7. Configuration des filtres (onglet Filtres)

· L'U-FWT n'est pas compatible.

### 1-2-4 Attribution des fonctions des boutons

### 1. Sélection des boutons

Onglet Unité principale

- L'attribution des fonctions à tous les boutons (de  $\Phi$  à ®) est possible via l'écran du PC.
- · Même si les fonctions des boutons ont été attribuées à partir de l'unité principale, le fonctionnement autonome à partir de l'unité principale reste impossible (étant donné que les boutons n'y sont pas présents). Autre mise en garde
- · Les illustrations relatives au microscope dans les écrans de fonctionnement se rapportent au modèle BX61.

### Rubrique d'aide du logiciel BX2-BSW

### Configuration de la plage de réglage de la mise au point

- · La relation entre le sens de déplacement de l'objectif et les limites proche/éloignée est similaire à celle concernant le BX61WI.
- · Les valeurs de hauteur entrées pour les limites proches/éloignées ne peuvent pas excéder la limite matérielle inférieure (réglable).

### $\overline{5}$ *GUIDE DE DEPANNAGE*

Dans certaines conditions, le fonctionnement du système peut être perturbé par des facteurs autres que des défauts mécaniques. En cas de problème, il convient de consulter la liste qui suit et d'appliquer la solution proposée le cas échéant. Si le problème ne peut être réglé après avoir consulté l'ensemble de la liste, il convient de contacter Olympus pour obtenir de l'aide.

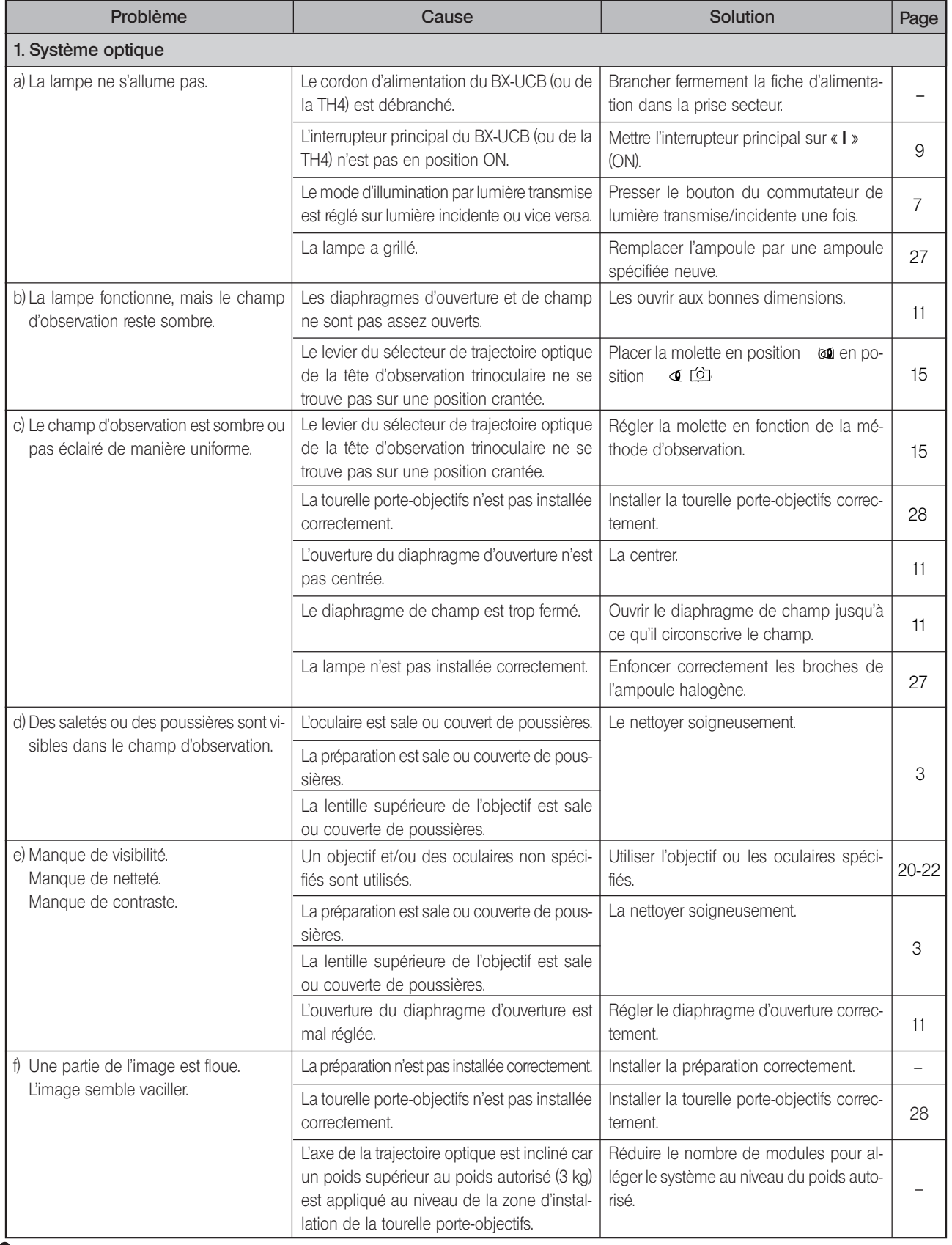

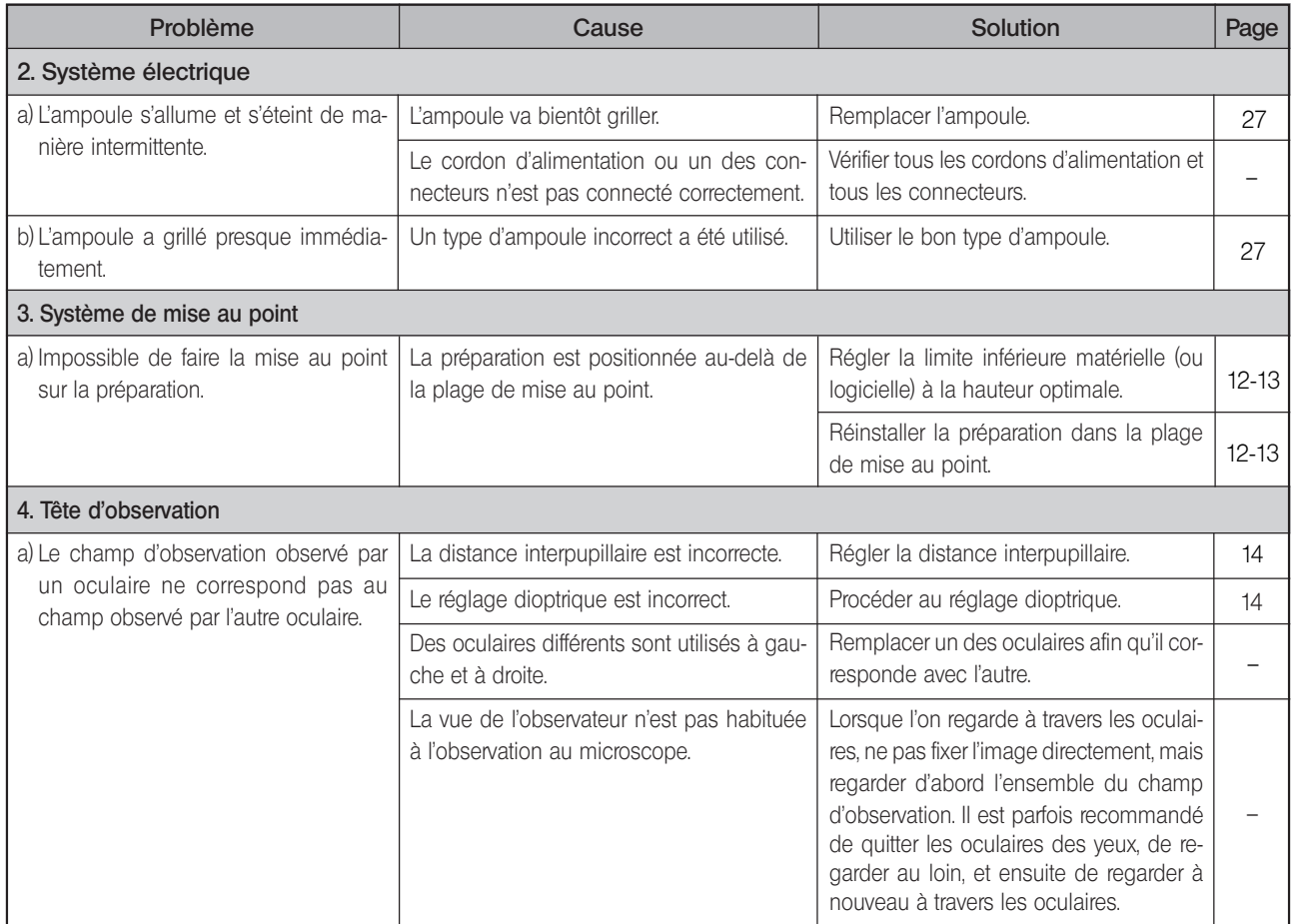

### $\boldsymbol{\phi}$ *CARACTÉRISTIQUES TECHNIQUES*

### Illuminateur motorisé avec unité de mise au point motorisée BXFMA-F

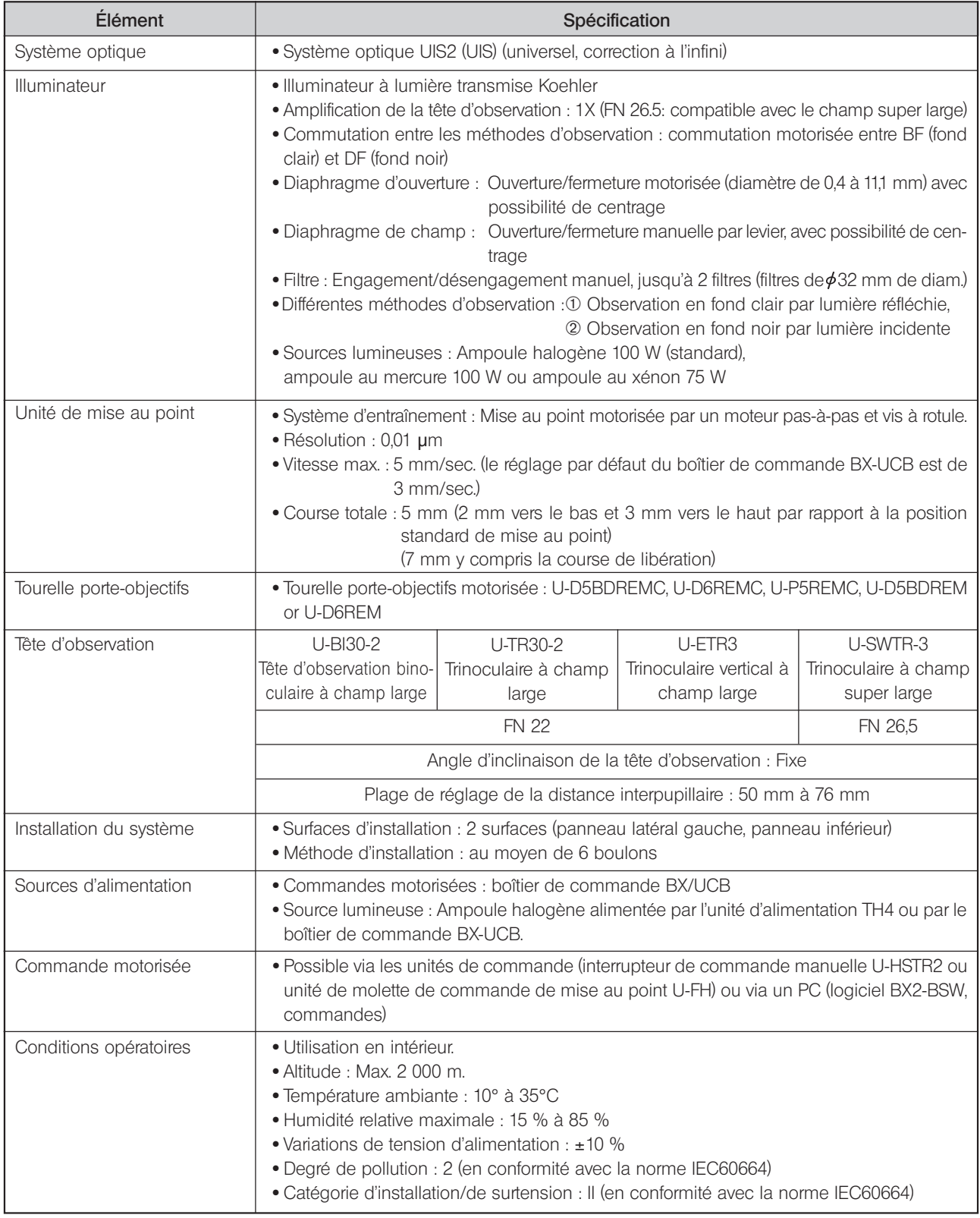

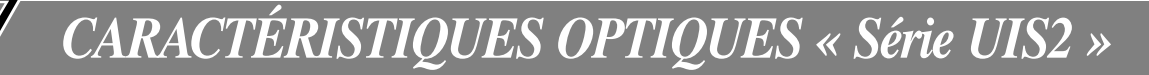

— Les objectifs de la séries UIS qui ne sont pas repris ci-après ne peuvent pas être installés sur ce microscope. —

Le tableau ci-dessous reprend les caractéristiques des combinaisons des différents oculaires et des différents objectifs. Les spécifications des objectifs sont apposées sur l'objectif même (tel qu'illustré sur le schéma de droite).

### $($ REMARQUE $)$

Se reporter à la dernière version du catalogue ou contacter Olympus pour obtenir des informations mises à jour à propos des oculaires et des objectifs pouvant être combinés avec cette unité.

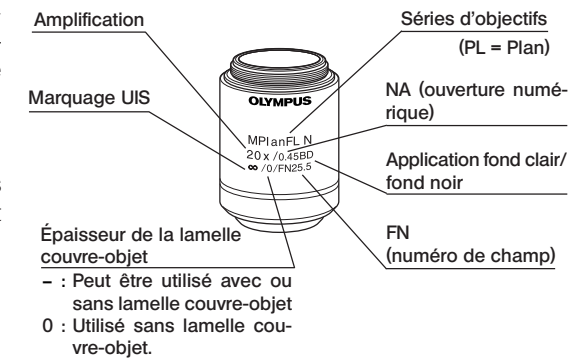

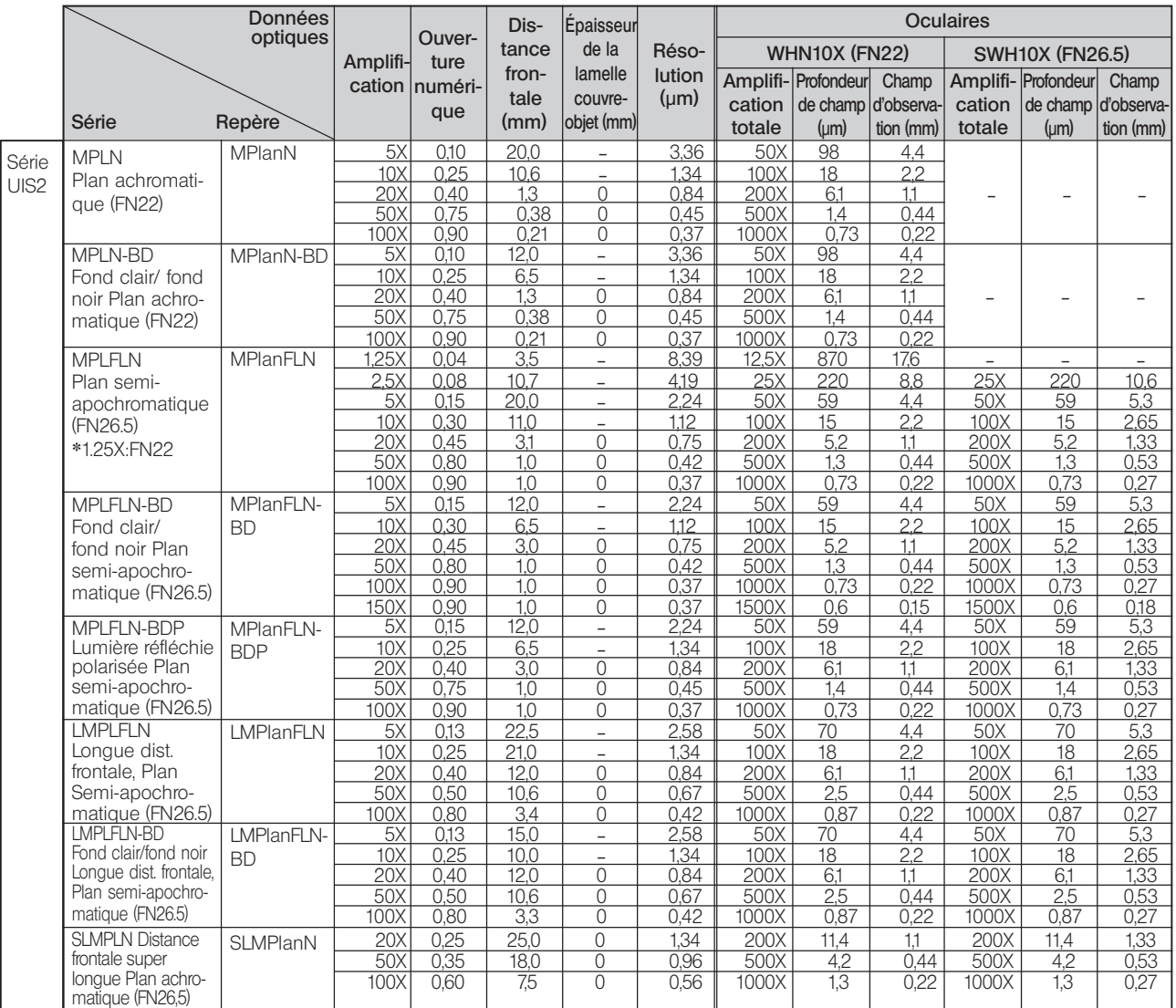

(Remarque) Lorsqu'un objectif de la série MPLN-BD est utilisé en observation en fond noir avec une source lumineuse au xénon, il se peut que la zone périphérique soit obscurcie avec certaines préparations.

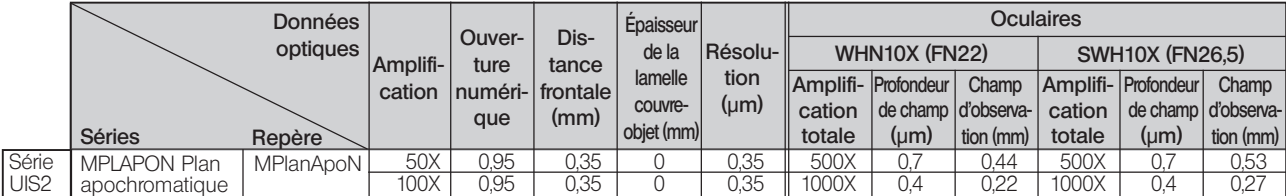

### Objectifs pour tablette de projection LCD

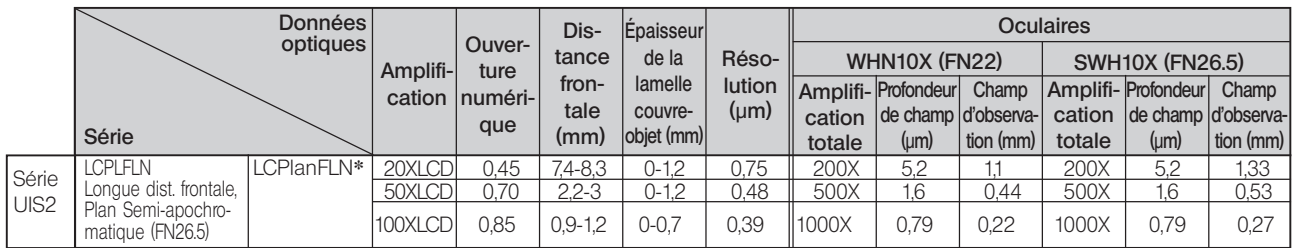

**\***Équipé d'une bague de compensation de l'épaisseur de lamelle.

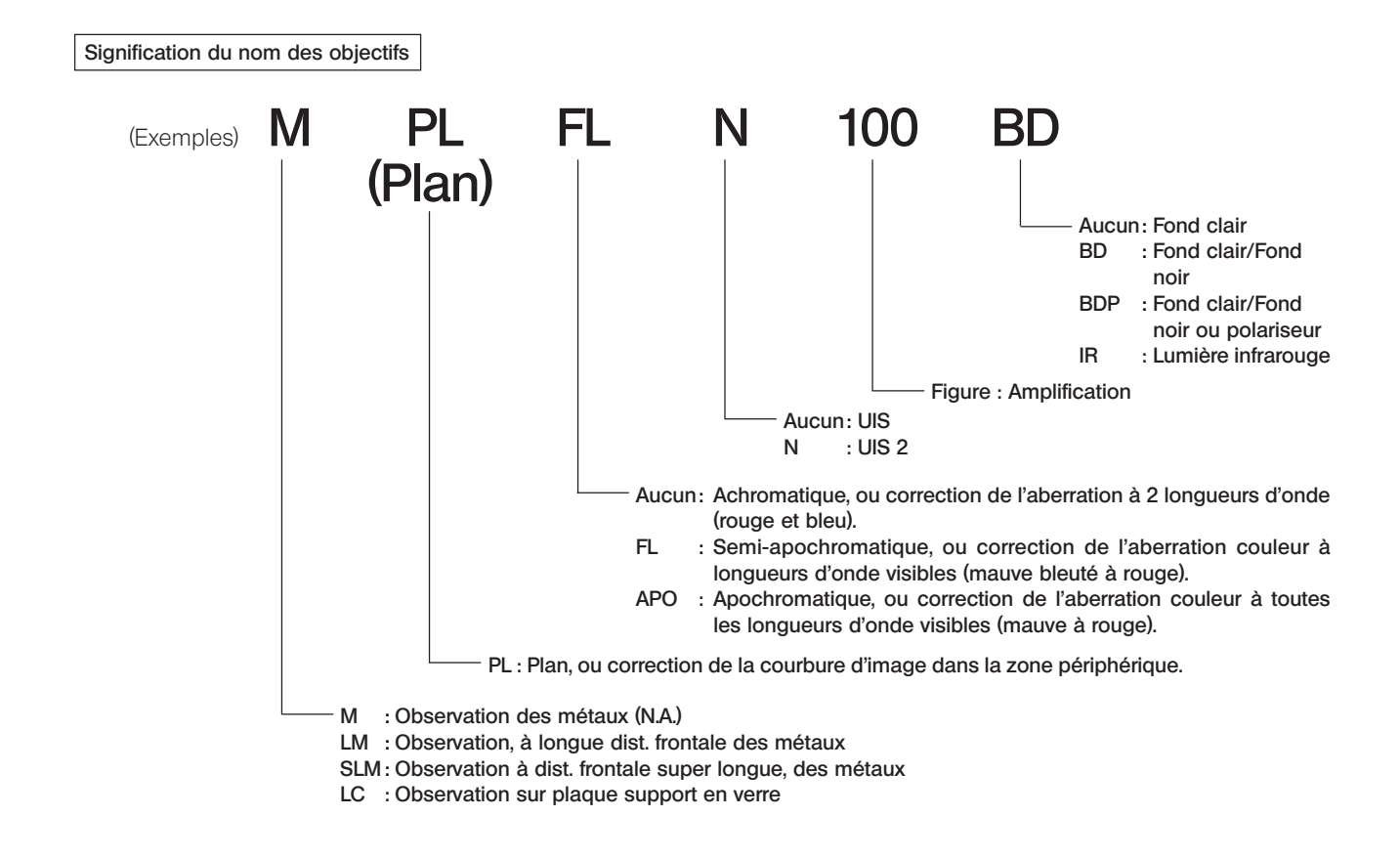

#### Glossaire des termes utilisés dans le tableau des données optiques

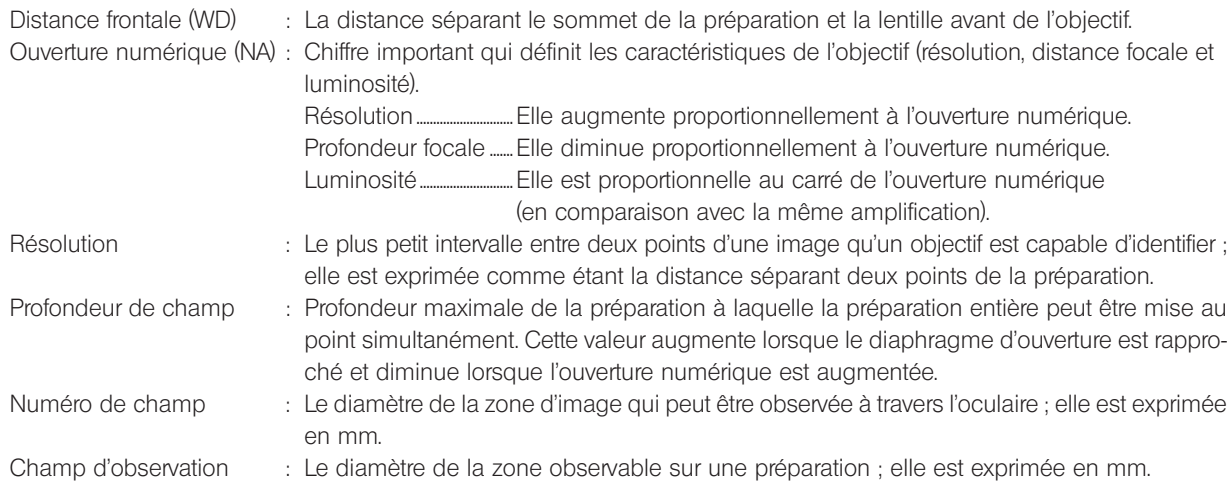

 $\delta$ *MONTAGE*

### *8-1 Schéma de montage*

- · Le diagramme ci-dessous indique la marche à suivre pour assembler les différents modules du microscope. Les chiffres représentent l'ordre d'assemblage.
- · Les références des modules présentées dans le diagramme correspondent aux modules classiques qui composent ce microscope. Pour les modules non référencés, il est conseillé de contacter Olympus ou de consulter le catalogue de produits.
- #Lors du montage du système, s'assurer que toutes les pièces sont exemptes de poussière ou de traces de saleté et éviter d'érafler les pièces ou de toucher les surfaces en verre.
- OLes détails des étapes de montage contenues dans les onglets sont présentés aux pages correspondant aux onglets auxquels il est fait référence. Il convient de se reporter également aux modes d'emploi fournis avec les modules.
- ©En ce qui concerne le raccordement des modules, se reporter également au chapitre 1, « Diagramme du système » en page 4.

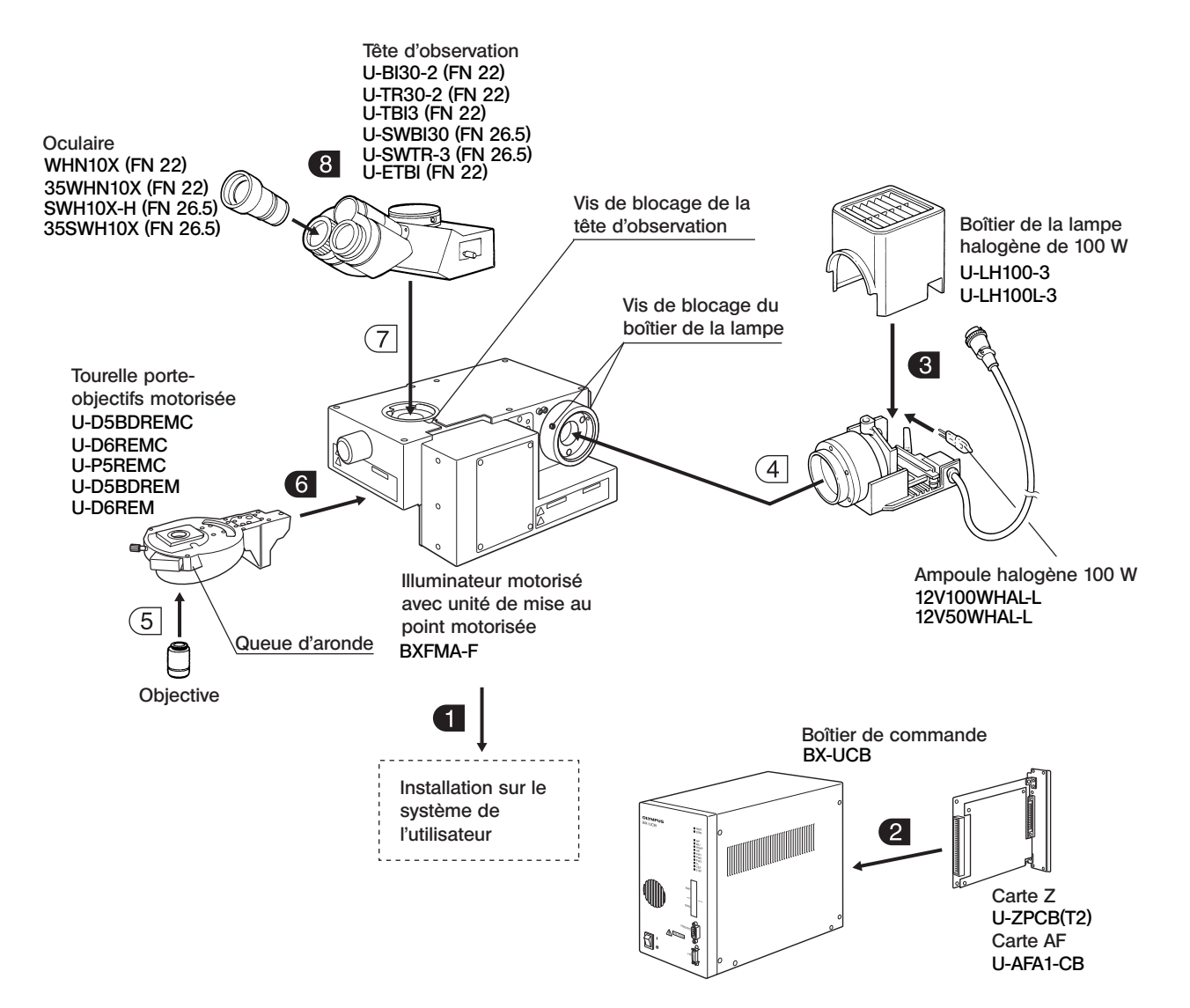

## *8-2 Préparations pour le montage*

### Installation sur le système de l'utilisateur (Figures 18 & 19)

}L'illuminateur peut être installé sur un système existant (système de l'utilisateur) de deux manières différentes. Sélectionner la méthode d'installation en fonction du design et de la configuration du système existant.

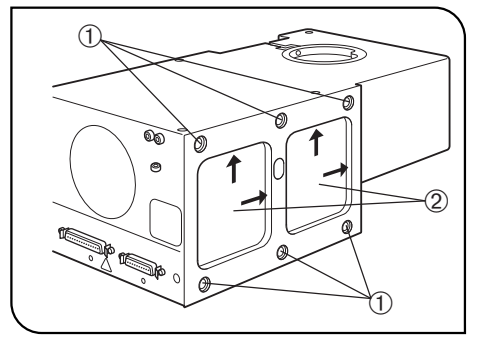

Fig. 18

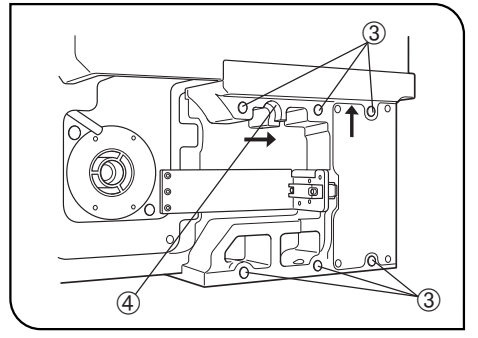

Fig. 19

### Installation via le panneau latéral gauche

- L'illuminateur peut être fixé par les 6 trous de fixation ① percés dans le panneau latéral gauche.
- · Fixer l'illuminateur au moyen de 6 boulons (la longueur de filetage de ces boulons ne doit pas dépasser 10 mm).

Si le nombre de boulons s'avère insuffisant, le système risque de perdre de sa stabilité.

 · La surface du panneau latéral gauche de l'illuminateur est dotées de deux entailles de positionnement 2.

Pour obtenir un positionnement standard, fixer l'illuminateur en le poussant de manière rectiligne dans les entailles.

### Installation via le panneau inférieur

L'illuminateur peut également être fixé par les 6 trous de fixation 3 percés dans le panneau inférieur.

- · Fixer l'illuminateur au moyen de 6 boulons (la longueur de filetage de ces boulons ne doit pas dépasser 10 mm). Si le nombre de boulons s'avère insuffisant, le système risque de perdre de sa stabilité.
- · La surface du panneau inférieur de l'illuminateur est dotée d'une section de positionnement 4.

Pour obtenir un positionnement standard, fixer l'illuminateur en le poussant de manière rectiligne sur la section de positionnement.

 · Boucher les 6 trous de fixation 1 (Fig. 8) du panneau latéral gauche au moyen des capuchons fournis pour éviter toute perte de lumière et toute pénétration de poussières.

**BXFMA** 

### Dimensions des surfaces d'installation

Panneau inférieur

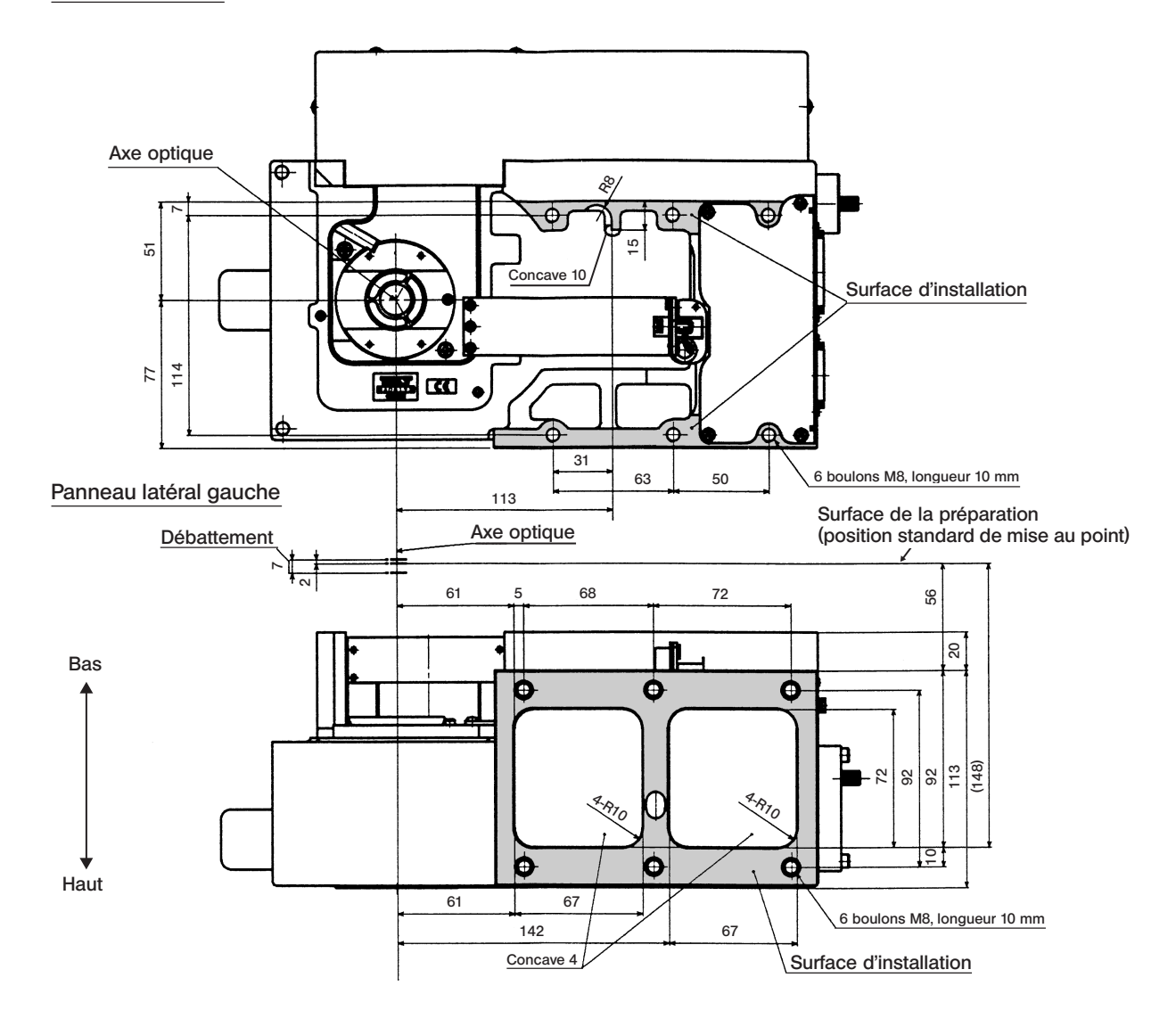

### 2 Installation de la carte Z ou de la carte AF (Figures 20 & 21)

}Pour la commande de la mise au point, seule la carte Z ou la carte de contrôle AF peuvent être installées dans le BX-UCB.

Ne pas installer les deux cartes, sinon, un dysfonctionnement risque de se produire.

Lors de l'installation de la carte Z, veiller à utiliser l'U-ZPCB(T2) qui est compatible avec BXFMA-F.

#La carte Z ou la carte AF est un composant électronique de précision qui ne doit pas être endommagé par l'électricité statique. Étant donné que le corps humain est généralement chargé d'une petite quantité d'électricité statique, il convient de décharger le corps avant de procéder à l'installation. L'électricité statique peut être déchargée du corps humain simplement en touchant du doigt un objet métallique.

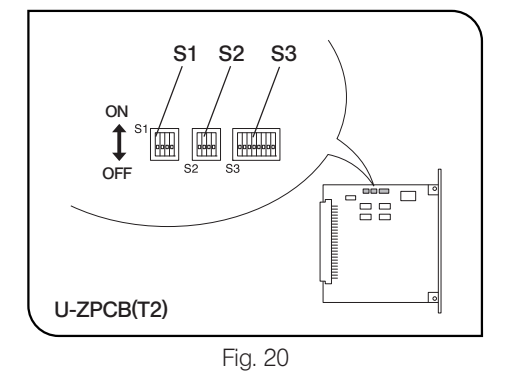

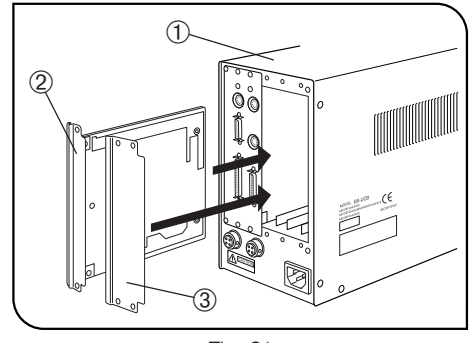

Fig. 21

### Installation de la carte Z ou de la carte AF (Figures 20 & 21)

}Les contacteurs DIP intégrés à la carte Z ou à la carte AF ont été réglés en usine pour une utilisation avec le microscope BX61. (Tous les commutateurs SW1, 2 et 3 sont positionnés sur OFF.)

Changer la position des contacteurs DIP intégrés pour utiliser le système BXFMA.

#### Changement de la position des contacteurs DIP intégrés (Fig. 20)

### #Laisser inchangée la position de tous les contacteurs autres que ceux repris ci-après.

- S2 Régler les n° 2 et n° 3 sur ON.
- **S3** Positionner le n° 2 sur ON.
- S3 Le n° 5 est utilisé pour régler le sens de déplacement de l'objectif par rapport au sens de rotation de la molette de commande de mise au point sur l'U-FH.
	- OFF : L'objectif monte lorsque la molette est actionnée vers l'avant. ON : L'objectif descend lorsque la molette est actionnée vers l'arrière.
	- # Si les contacteurs sont ma l réglés, l'objectif risque de descendre et d'entrer en contact avec la préparation durant la phase d'initialisation.

### Installation de la carte Z (Fig. 21)

- ©Mettre l'interrupteur principal du boîtier de commande BX-UCB ① sur « O » (OFF) avant de procéder à l'installation.
- 1. Dévisser les six molettes de blocage situées sur les deux cache-fentes situés à l'arrière du boîtier de commande BX-UCB et déposer les caches et les molettes.
- 2. Aligner le connecteur 2 de la carte Z sur celui du boîtier BX-UCB et introduire la carte dans la baie.
- 3. Fixez la carte Z 2 au moyen des molettes de fixation retirées auparavant. Réinstaller également un des caches 3.
- ONe pas égarer le cache de cache de l'encoche optionnelle prévue pour recevoir la carte Z.

#### Installation de la carte AF

<sup>O</sup>Se reporter au mode d'emploi fourni avec la l'unité de mise au point automatique utilisée.

### *8-3 Méthode de montage détaillée*

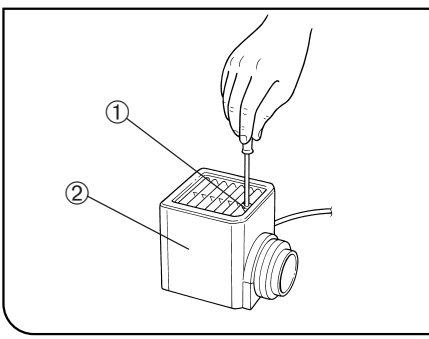

Fig. 22

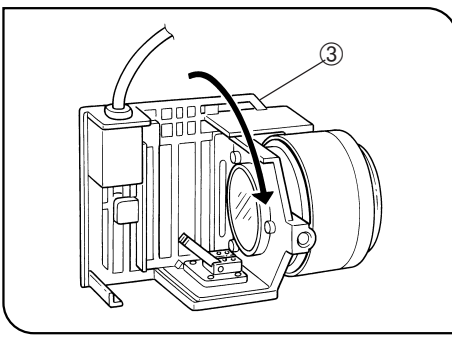

Fig. 23

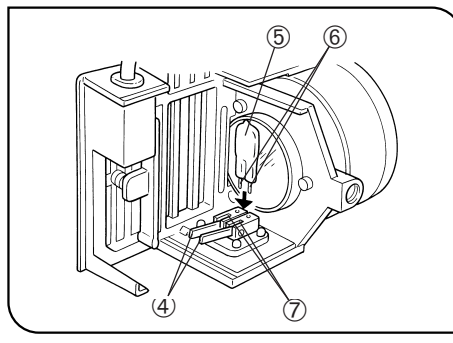

Fig. 24

### **3** Installation de la lampe halogène (Figures 22 à 24)

- }Utiliser exclusivement une ampoule du type 12V100WHAL-L (PHILIPS 7724) ou du type 12V50WHAL-L (LIFE JC).
- 1. Desserrer complètement la vis de serrage @ du boîtier de la lampe située dans la partie supérieure du boîtier de la lampe à l'aide du tournevis à tige hexagonale fourni avec l'illuminateur.
- 2. Lever le cache du boîtier de la lampe 2 pour l'enlever.
- 3. Faire tourner la douille de la lampe <sup>3</sup> de 90° dans le sens indiqué par la flèche.
- 4. Tout en maintenant l'ampoule 5 avec des gants ou un morceau de gaze, appuyer sur le levier de blocage  $\Phi$  de l'ampoule et introduire les broches  $@$  de l'ampoule dans les orifices  $@$  prévus à cet effet situé dans la douille de la lampe.

Relâcher le levier de blocage de la lampe pour retenir la lampe en place.

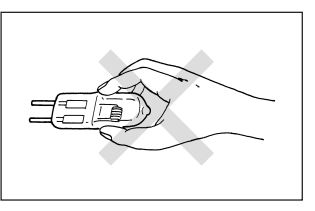

- **!** Pour éviter de réduire la durée de vie utile de la lampe ou pour éviter de la briser, ne pas toucher l'ampoule avec les mains nues. Si des traces de doigts sont présentes sur l'ampoule, essuyer celleci avec un chiffon doux.
- 5. Faire glisser le cache du boîtier de la lampe sur la base du boîtier par le dessus. Serre la vis de blocage @ tout en appuyant sur le cache. (Fig. 22)

!Précautions à prendre en cas de remplacement de la lampe durant l'utilisation ou juste après l'utilisation du microscope L'ampoule, le boîtier de la lampe et les zones avoisinantes vont

devenir extrêmement chaudes durant et après le fonctionnement. Mettre l'interrupteur principal sur « $\mathbb{O}$ » (OFF), débrancher le cordon d'alimentation de la prise murale, laisser l'ampoule et le boîtier de la lampe refroidir avant de procéder au remplacement de l'ampoule.

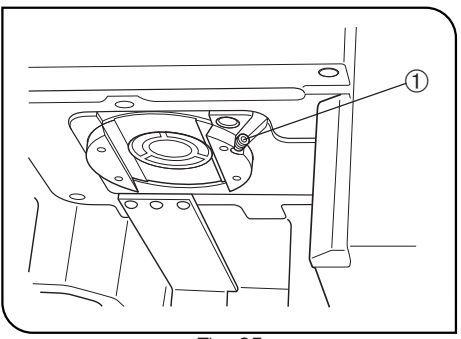

Fig. 25

### 6 Installation de la tourelle porte-objectifs motorisée (Fig. 25)

- 1. Desserrer la vis de blocage de la tourelle porte-objectifs  $\mathcal D$  à l'aide du tournevis à tige hexagonale.
- 2. Aligner la queue d'aronde de la tourelle porte-objectifs motorisée avec l'encoche correspondante de l'illuminateur.
- 3. Pousser à fond la tourelle porte-objectifs jusqu'à ce que les connecteurs soient connectés.
- 4. Serrer la vis de blocage de la tourelle porte-objectifs 1.

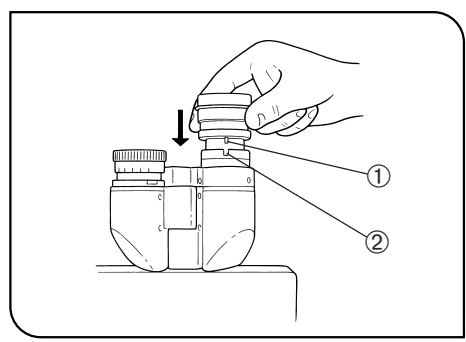

Fig. 26

### 8 Installation des oculaires (Fig. 26)

- Installer les oculaires dans les manchons aussi loin que possible. #Lors de l'utilisation de la tête d'observation U-BI30-2, des oculaires avec disque micrométrique intégré ne peuvent pas être installés.
- #Lors de l'utilisation d'un oculaire guideur ou d'un oculaire avec disque micrométrique, il convient de fixer l'oculaire au manchon droit. Introduire l'oculaire de manière à ce que la broche de positionnement  $\odot$  pénètre dans l'encoche  $\oslash$  située au bas du manchon d'oculaire.
- #La tête d'observation trinoculaire à champ super large est dotée d'encoches de positionnement sur les deux manchons. S'assurer que les ergots de positionnement des deux oculaires s'introduisent dans les encoches correspondantes.

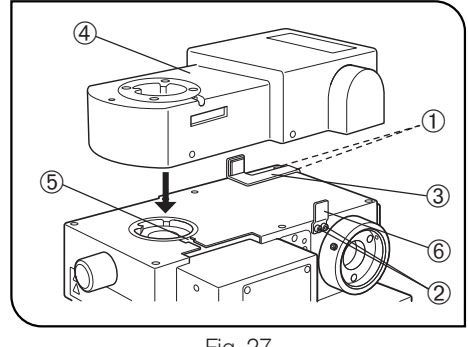

### Fig. 27

### Installation de l'unité de mise au point automatique U-AFA1M (Fig. 27)

- <sup>O</sup>Au moyen du tournevis à tige hexagonale, retirer les 4 vis de blocage 1 et 2 du support AF de l'illuminateur.
- 1. Fixer un des supports AF 3 et visser sans les serrer deux des vis de blocage  $\odot$ .
- 2. Installer l'unité AF U-AFA1M 4 sur l'illuminateur et visser sans la serre la vis de blocage de la tête d'observation 5.
- 3. Fixer l'autre support AF 6 et serre à fond les deux autres vis de blocage 2.
- 4. Pousser l'unité AF 4 contre le support AF 6 et serrer à fond la vis de blocage  $\circled{5}$ .
- 5. Pousser le support AF 3 contre l'unité AF 4 et serrer à fond la vis de blocage  $0$ .

*FICHE D'INSPECTION DU BOÎTIER DE LA LAMPE*

- Lire attentivement le mode d'emploi du boîtier de lampe avant de procéder à l'inspection.
- Pour garantir une utilisation sûre du boîtier de lampe, nous recommandons de réaliser l'inspection suivante de manière périodique (à chaque remplacement de la lampe à mercure et au moins tous les 6 mois).
- $\bullet$  Le tableau ci-dessous reprend les éléments à vérifier. Inscrire un  $\Diamond$ ) si l'élément ne s'applique pas ou un  $(\checkmark)$  s'il s'applique.
- $\bullet$  Si au moins une coche  $(\checkmark)$  a été inscrite, arrêter immédiatement d'utiliser le produit et contacter Olympus pour faire effectuer une inspection approfondie ou remplacer le boîtier de lampe.
- En cas de détection d'une anomalie non répertoriée ci-dessous ou survenant avec un autre produit Olympus, arrêter également d'utiliser le produit et contacter Olympus pour faire effectuer une inspection approfondie.
- L'entretien, le remplacement et les inspections approfondies seront facturées après l'expiration de la période de garantie.

Pour toute question, contacter Olympus.

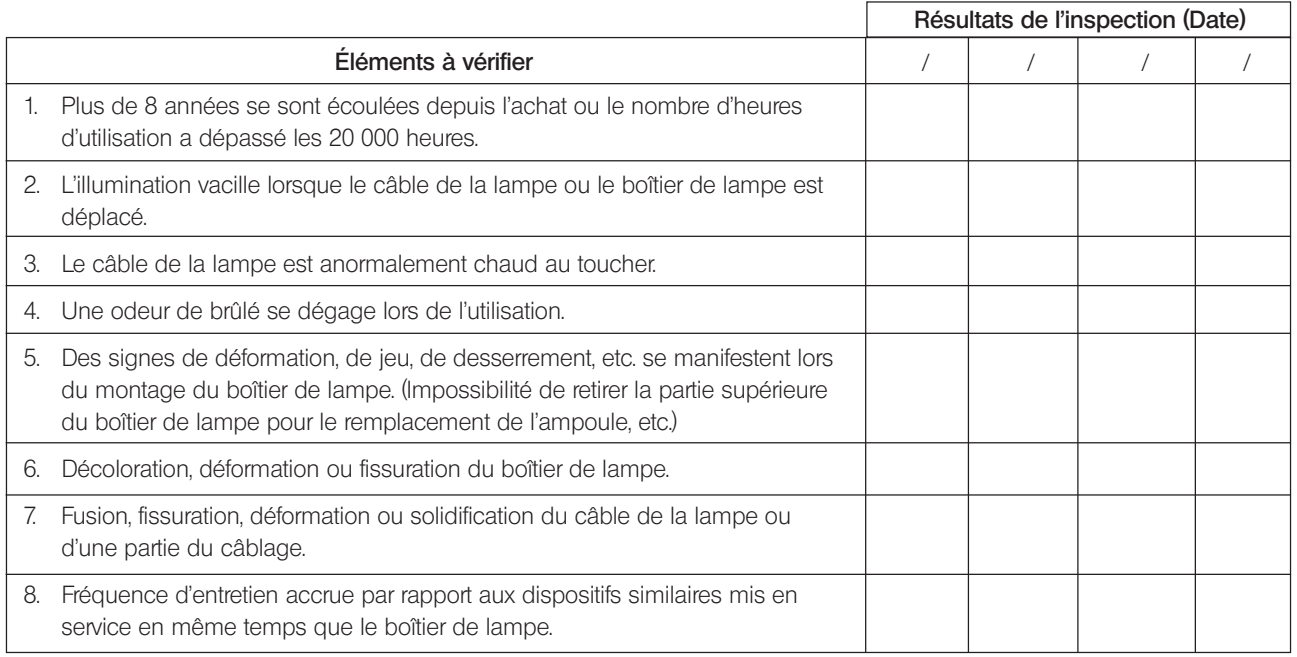

\* Une fois arrivé au bout des colonnes de résultats, photocopier cette fiche.

## *NOTE*

This product is manufactured by **EVIDENT CORPORATION** effective as of Apr. 1, 2022. Please contact our "Service Center" through the following website for any inquiries or issues related to this product.

### EVIDENT CORPORATION

6666 Inatomi, Tatsuno-machi, Kamiina-gun, Nagano 399-0495, Japan

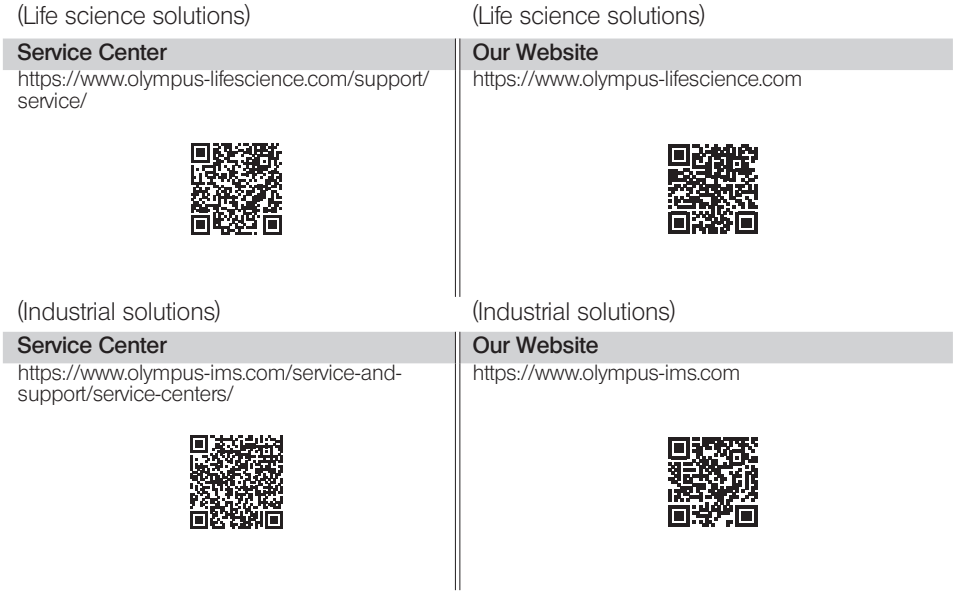